# **PROJECTE PER APLICACIONS MOBILS: APPESCALADA**

Programació en Android

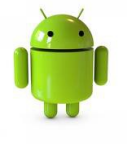

Jordi Callado Pujol Juny 2013

Consultors: Ignasi Lorente Puchades

Jordi Almirall López

#### **Resum**

La plataforma de desenvolupament Android ha estat des de la seva aparició una de les que anat creixent de una forma gradual any per any. Gràcies aquest creixement a passat a convertir-se en el sistema operatiu més utilitzat en tots els dispositius mòbils.

El present projecte de fi de carrera es un intent per crear una aplicació enfocada en un camp concret com és l'escalada però també s'ha intentat fer-ho de la forma més reutilitzable possible.

D'aquesta manera si es volgués es podria reutilitzar gran part del treball fet per aplicar l'aplicació a un altre esport.

Per desenvolupar l'aplicació s'ha intentat utilitzar la gran majoria d'eines que ara mateix son les més importants en totes les aplicacions:

- Posicionament GPS.

- Utilització de BBDD.

- I comunicació amb una BBDD en un servidor extern per compartir les dades amb altres usuaris.

En aquests casos s'ha utilitzat el llenguatges de programació Java i també s'ha utilitzat XML.

# Index

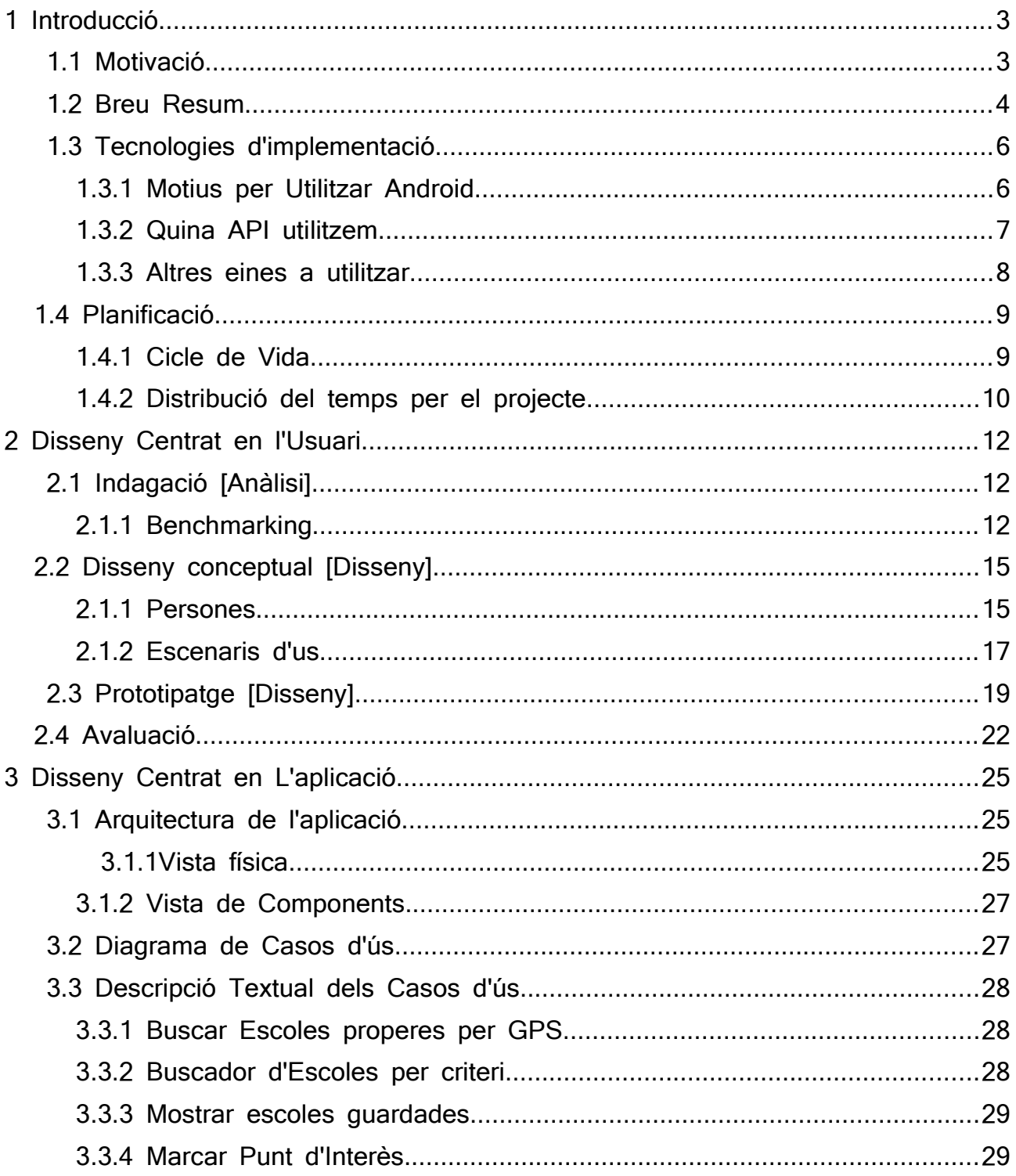

#### TFC - APP ESCALADA

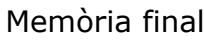

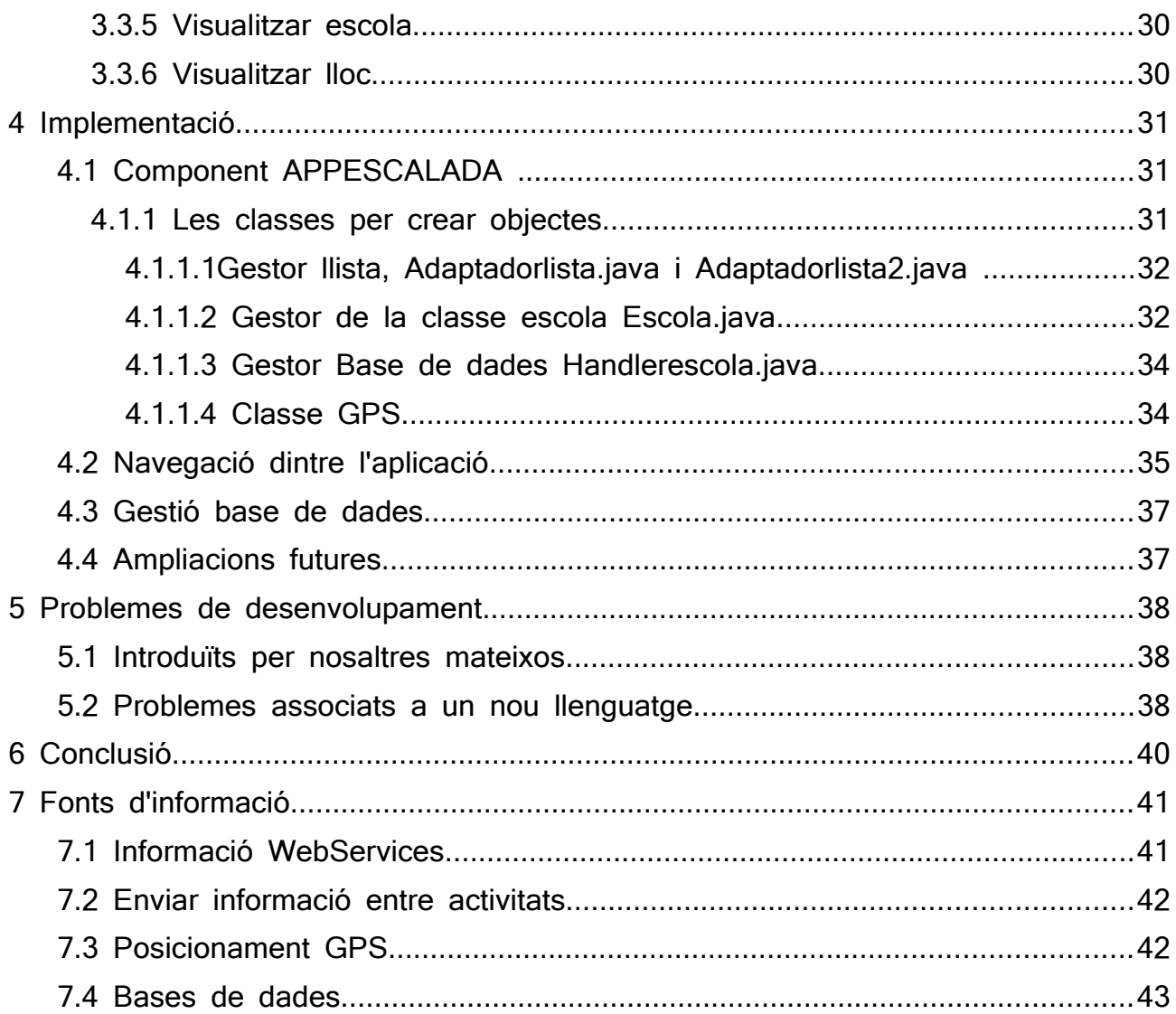

# <span id="page-4-0"></span>**1 Introducció**

En aquest apartat passarem desenvolupar una mica el que crec que podria ser el pla de treball que portaré a terme.

Al no haver treballat anteriorment en Android segurament no s'acabarà ajustant tot el que voldria.

#### <span id="page-4-1"></span>**1.1 Motivació**

Moltes vegades a l'hora de planificar un viatge m'he trobat amb la situació de tenir que buscar informació sobre on anar, planificar la ruta, on dormir i un llarg etcètera.

Les dificultats amb les que et pots trobar per fer-ho són moltes des de informació poc actualitzada o incorrecte i moltes hores buscant a través d'un buscador tota la informació necessària per planificar el viatge.

La idea d'aquest projecte es crear una comunitat on totes les persones que comparteixen un esport en comú tinguin un lloc on compartir les seves experiències, punts d'interès per visitar i trobar la màxima informació possible.

D'aquesta forma a l'hora de planificar un viatge tindríem un lloc amb tota la informació centralitzada i els comentaris dels usuaris dels llocs visitats.

En aquest cas l'aplicació s'ha creat enfocat en el món de l'escalada però amb quatre canvis es podrien anar afegint altres esports.

#### <span id="page-5-0"></span>**1.2 Breu Resum**

L'aplicació a desenvolupar es un buscador de zones d'escalada més properes des de el punt en el que ens trobem o bé mitjançant un buscador.

Utilitzant el GPS del mòbil aquest indicarà des de la posició actual aquelles escoles d'escalada<sup>[1](#page-5-1)</sup> més properes.

O bé si ens interessa fer-ho des de un buscador per població, província en concret . També es poden anar afegint més opcions a mesura que anem avançant per un principis seran aquests.

Un cop seleccionada la zona que volem podrem obtenir tot un seguit d'informació:

- Les ressenyes de la zona
- Última actualització d'ocupació
- Comentaris
- Fotografies
- On dormir
- On menjar
- Ubicació en el mapa i com arribar-hi.

Per tant haurem de tenir una aplicació per el mòbil que ens permetrà accedir a tota la informació necessària així com també si ens interessa guardar-la per compartir amb la comunitat.

La pàgina web faria el mateix però està més pensat en aquell moment en que un està organitzant un viatge amb més temps. A part que també la idea es crea un fòrum perquè els usuaris tinguin un espai de trobada i perquè no conèixer gent que comparteix les mateixes aficions.

<span id="page-5-1"></span><sup>1</sup> Escola d'escalada: Lloc per anar escalar

#### Memòria final

L'arquitectura de xarxa i les funcions de cada part a gran detall quedarien d'aquesta forma:

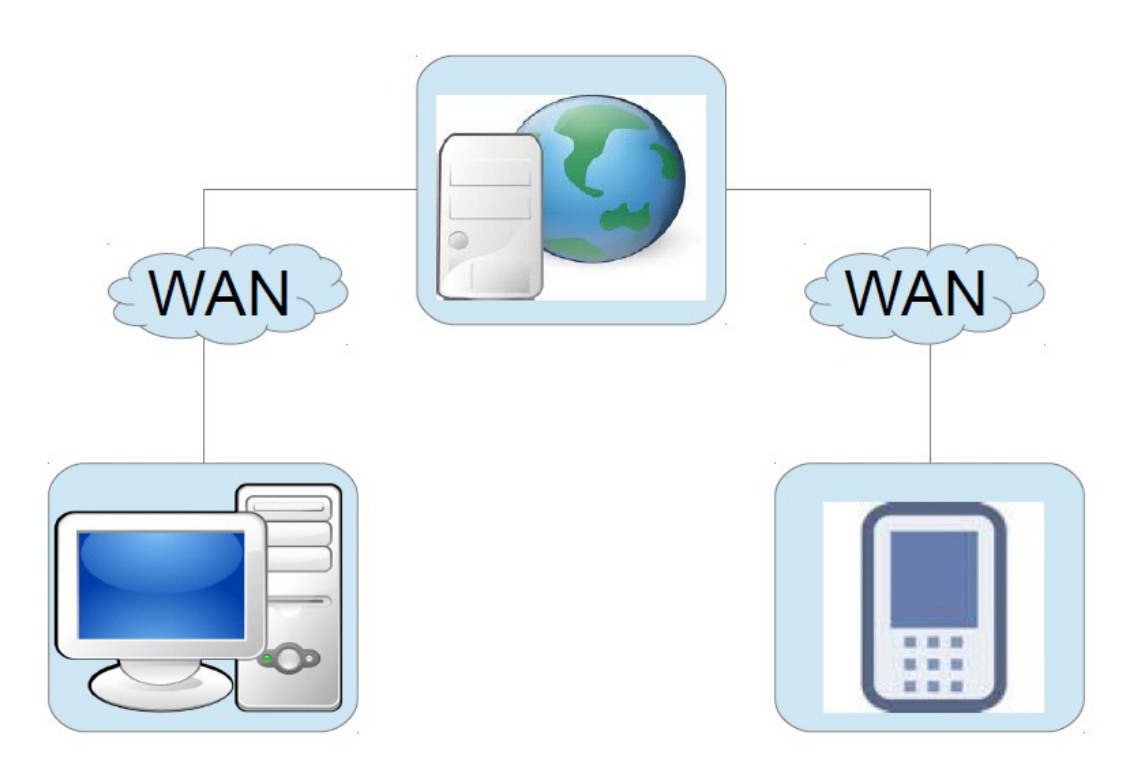

Funcions que tindrien cada una de les parts:

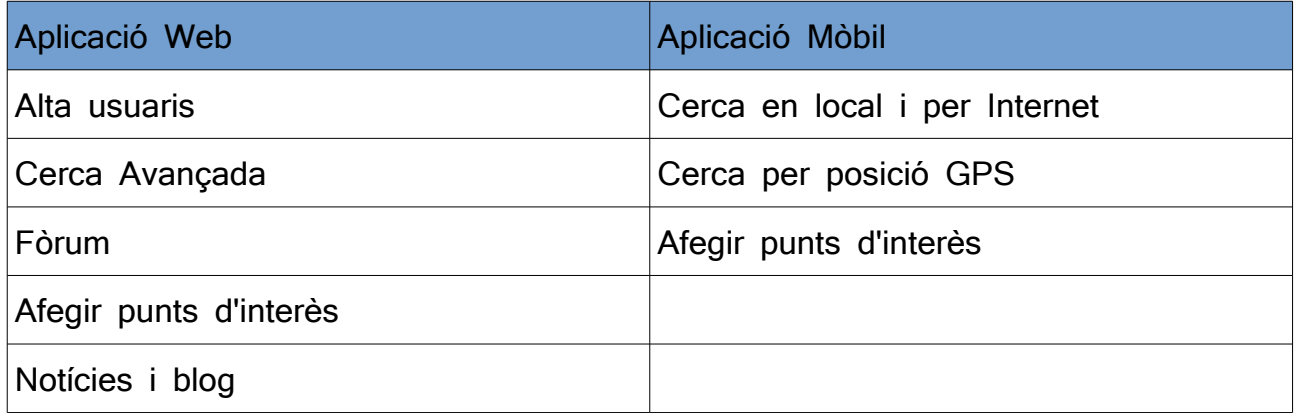

#### <span id="page-7-0"></span>**1.3 Tecnologies d'implementació**

Per desenvolupar aquesta aplicació començaré utilitzant el llenguatge de programació per Android.

#### **1.3.1 Motius per Utilitzar Android**

<span id="page-7-1"></span>Els motius per els quals utilitzaré Android són:

- És un dels dispositius amb més quota de mercat actualment.

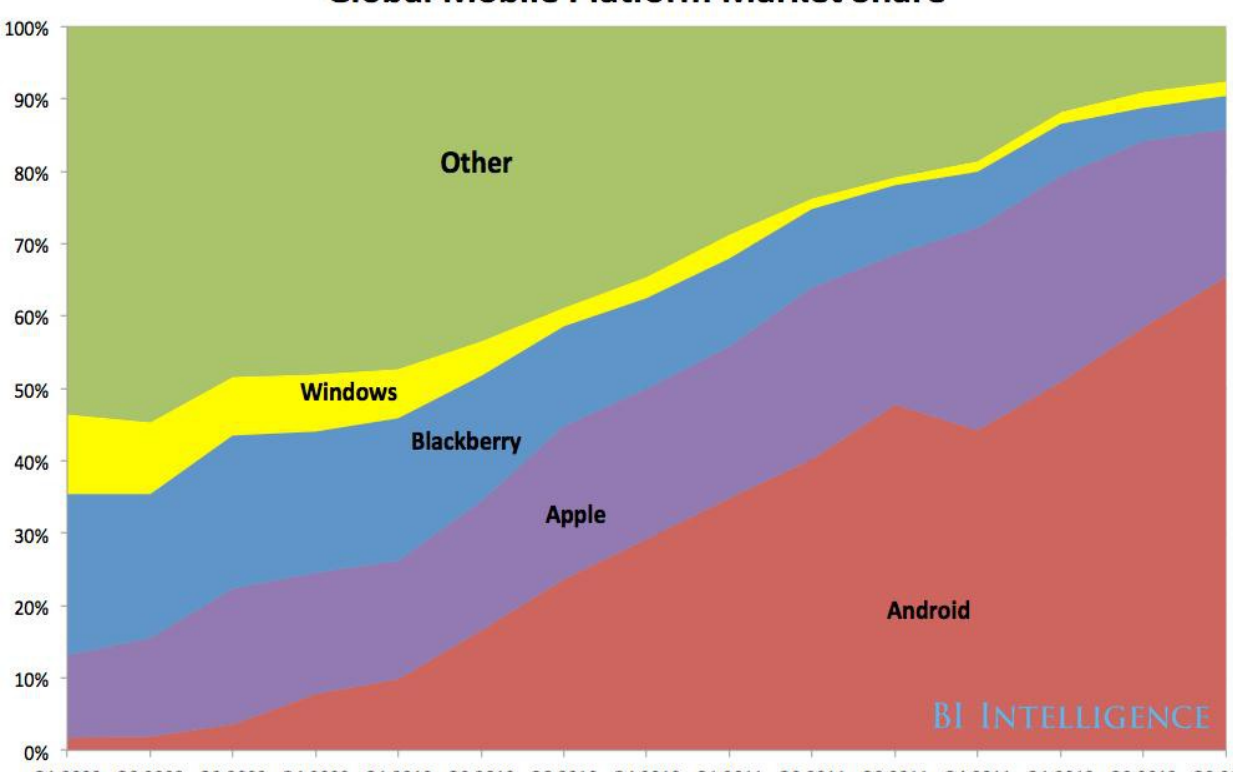

#### **Global Mobile Platform Market Share**

Q1 2009 Q2 2009 Q3 2009 Q4 2009 Q1 2010 Q2 2010 Q3 2010 Q4 2010 Q1 2011 Q2 2011 Q3 2011 Q4 2011 Q1 2012 Q2 2012 Q3 2012 Source: Gartner, IDC, Strategy Analytics, BI Intelligence estimates, and company filings

- Des d'aquí podré portar l'aplicació a altres dispositius com Blackberry i en un futur jolla.

- Un altre motiu força important es que hi ha molta documentació.

D'aquesta forma quedant fora Symbian en desús actualment, IOS o Windows phone. Però si sortís prou bé és podria intentar fer una versió per aquests dispositius. També s'havia valorat de programar en QT però tampoc hagués pogut ampliar molt el dispositius als que hagués pogut portar l'aplicació.

# **1.3.2 Quina API utilitzem**

<span id="page-8-0"></span>En Android hi ha també el que s'anomena la fragmentació de versions i depenent de l'api utilitzada l'aplicació no funcionarà en altres dispositius mòbils.

Per tant es força important avanç de començar a treballar a quines versions d'Android volem fer arribar la nostra aplicació.

L'última actualització del mapa de fragmentació d'Android és aquesta:

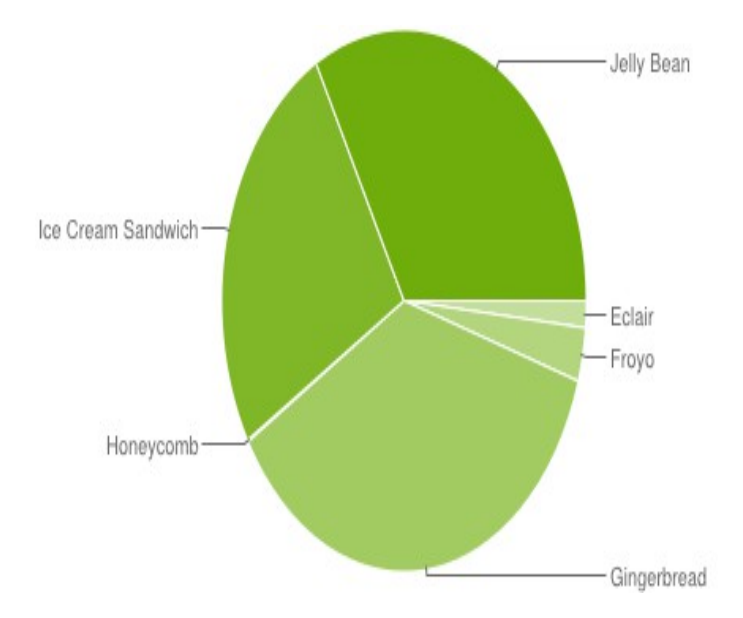

**Version Codename API Distribution** Donut | 4 | 0.1% Eclair | 7 | 1.5% Froyo 8 3.2% **Gingerbread** 9 0.1% 10 36.4% Honeycomb  $\begin{array}{|c|c|c|c|c|} \hline \end{array}$  13 0.1% 15 25.6% Jelly Bean 16 29.0% 17 4.0% 1.6 2.1 2.2  $2.3 -$ 2.3.2 2.3.3 - 2.3.7 3.2  $\frac{4.0.3}{2}$  Ice Cream 4.0.4 Sandwich 4.1.x 4.2.x

http://developer.android.com/about/dashboards/index.html

Actualment les versions més modernes Ice Cream y Jelly bean ja sumant el 45% del mercat d'Android i tenint en compte que aquí es on creixerà més el mercat. L'aplicació es desenvoluparà per la versió de la API 15 en amunt.

# **1.3.3 Altres eines a utilitzar**

<span id="page-9-0"></span>Tant mateix seran necessàries algunes altre eines:

- Per treballar i modificar imatges utilitzarem el programari gimp
- Els diagrames de GANTT es faran amb GANTT Project
- Per el disseny dels prototips es farà servir Justinmind Prototyper
- I per l'edició de documents Openoffice

## <span id="page-10-0"></span>**1.4 Planificació**

# **1.4.1 Cicle de Vida**

<span id="page-10-1"></span>Per aquest projecte s'ha pensat en un cicle de vida en cascada:

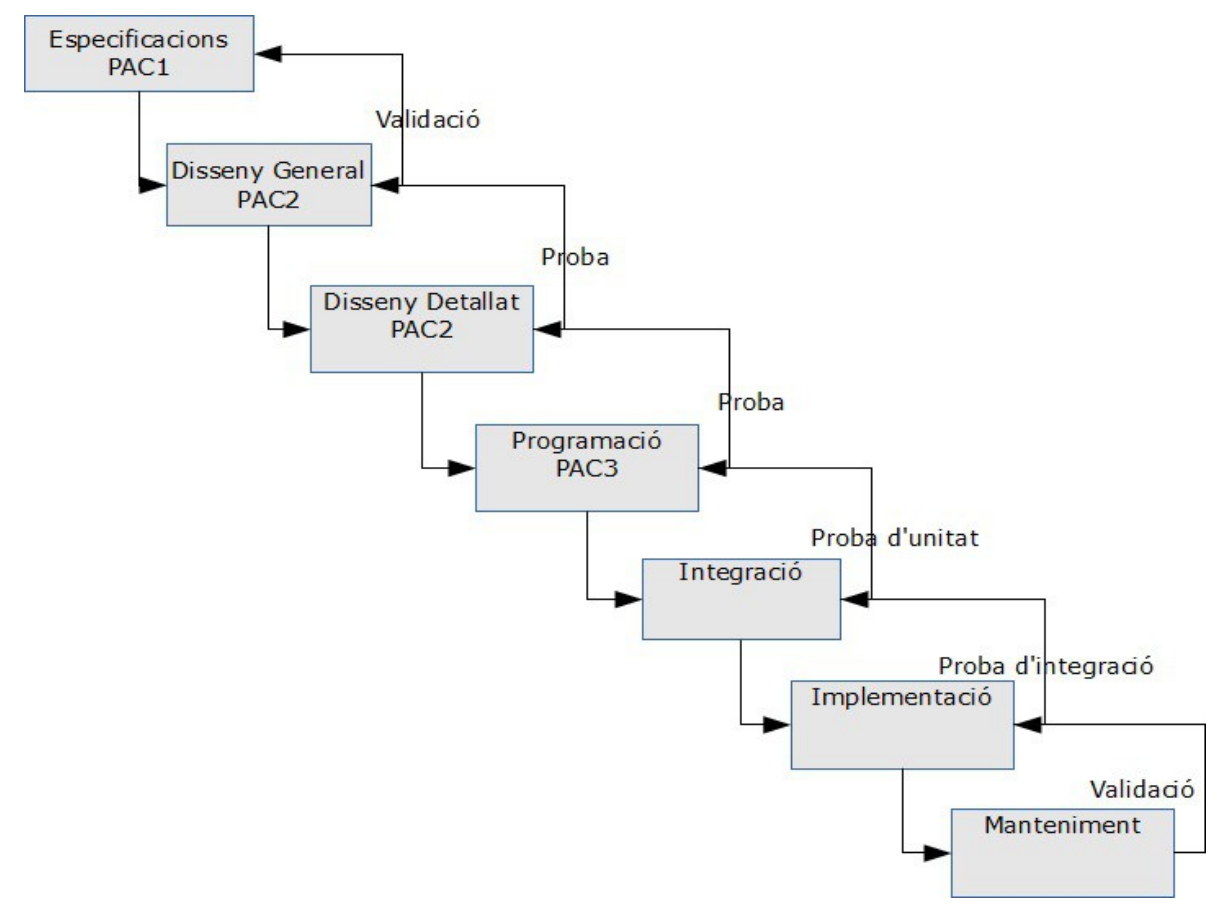

<span id="page-11-0"></span>Memòria final

# **1.4.2 Distribució del temps per el projecte**

En un principi la planificació havia quedat dividida en cinc apartats:

- Lectura i Aprenentatge de la programació en Android
- Programació i Proves Aplicació mòbil
- Aplicació Web
- Proba de sincronització web app mòbil
- Documentació

El temps quedava en un principi repartit d'aquesta forma:

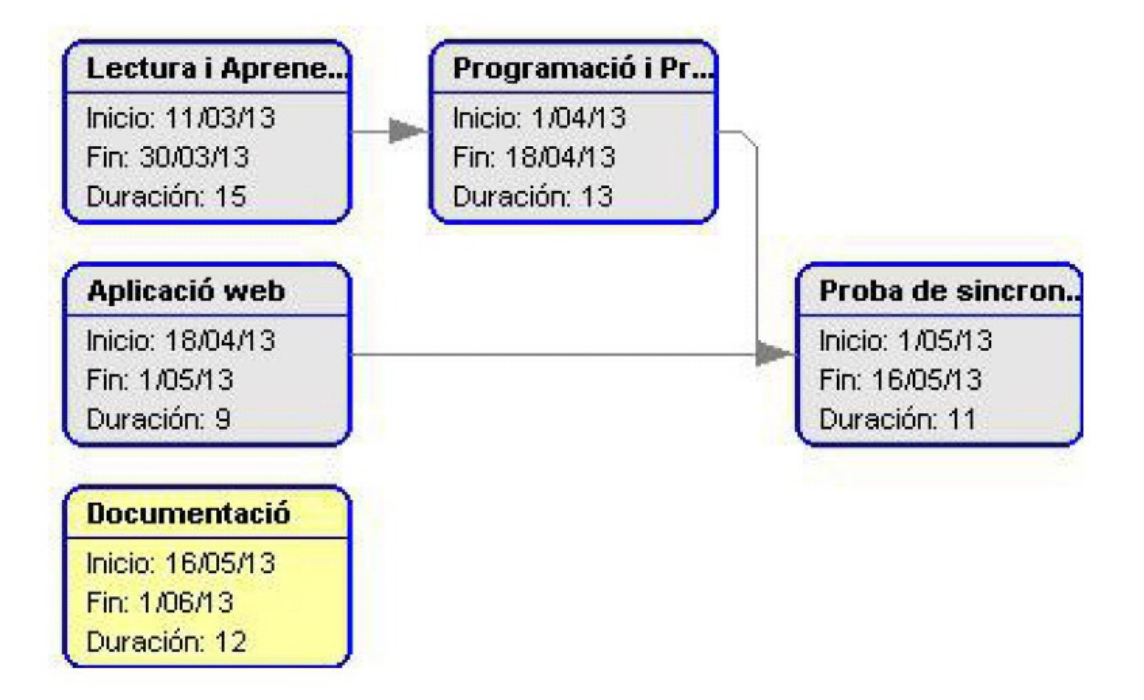

Però per els motius que comento a la secció problemes associats a la programació en Android no és va poder portar a terme.

#### Memòria final

Finalment el diagrama de Gantt va quedar d'aquesta forma:

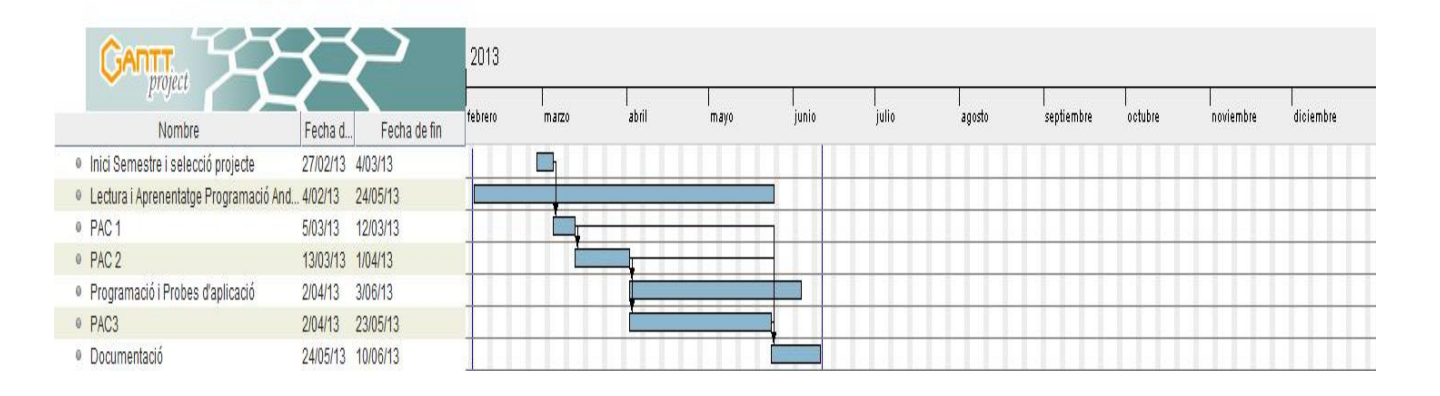

#### El diagrama de PERT:

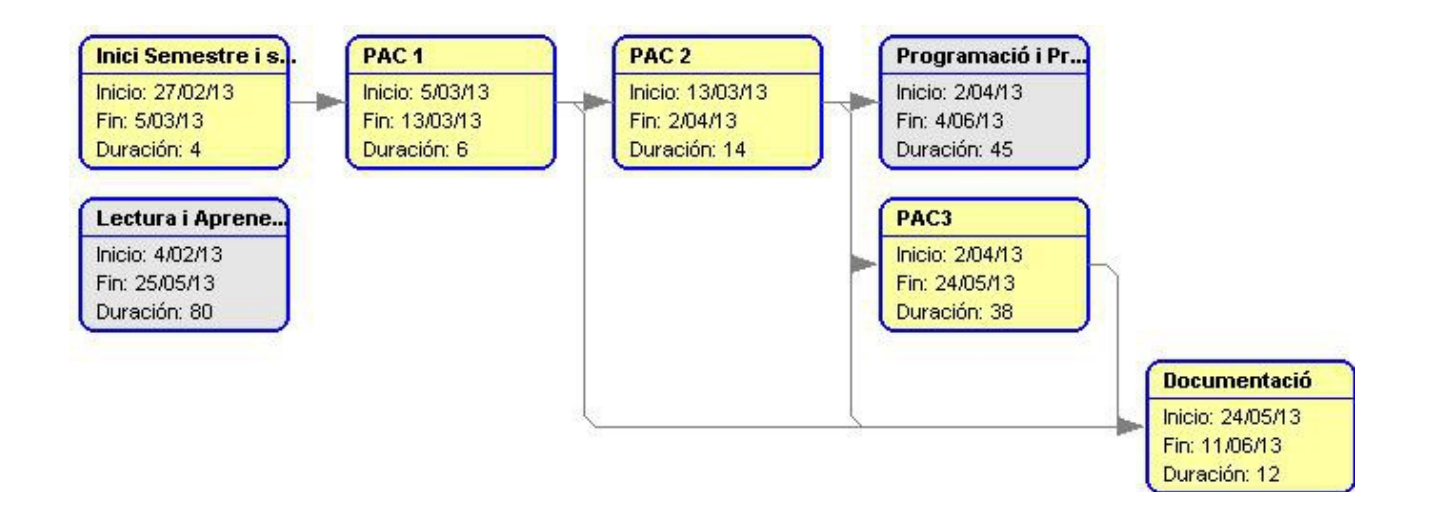

# <span id="page-13-0"></span>**2 Disseny Centrat en l'Usuari**

Avanç de començar desenvolupar l'aplicació ens haurem de plantejar a qui volem mostrar el producte. Ens em de fer una idea en quines situacions s'utilitzarà la nostra aplicació i començar a donar-li la forma que tindrà.

# <span id="page-13-1"></span>**2.1 Indagació [Anàlisi]**

Al ser una aplicació per utilitzar en un entorn que jo conec em centraré en el mètode d'Indagació per benchmarking.

Al formar part del món de l'escalada el que seria l'observació on es desenvoluparia l'aplicació ja s'ha realitzat. Encara que seria convenient fer una serie d'enquestes pern acabar d'ajustar si l'aplicació facilita la suficient informació als usuaris i si la informació és prou clara.

# **2.1.1 Benchmarking**

<span id="page-13-2"></span>Començant per el mètode de benchmarking he estat buscant en la Google Play i he trobat varies aplicacions dedicades a la escalada. Podríem dir que la que més s'acosta a l'aplicació que vull desenvolupar es una que s'anomena zona d'escalada. Que també inclou una pàgina web **<http://zonasdeescalada.com/>**.

L'aplicació té com a menú d'inici la següent captura i aquí es veu clarament que es més o menys el que jo tenia pensat fer:

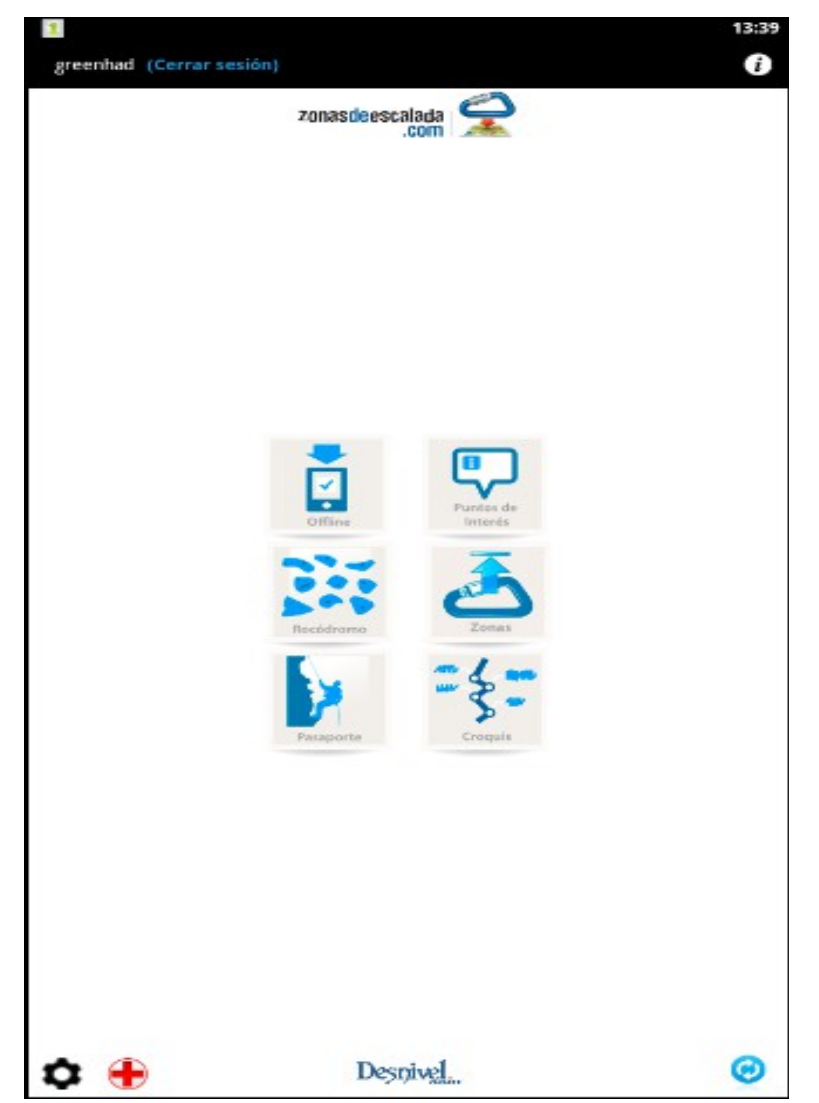

Però a mesura que he anat coneixent l'aplicació he trobat una serie de diferencies on poder-me diferenciar:

- L'aplicació és semi gratuïta ja que l'únic del que informa és de les zones on es pot escalar i si és vol accedir a les ressenyes , que no n'hi han masses, s'ha de pagar.
- Sembla que té una part d'edició per part dels usuaris però no acaba de quedar molt clar quina és la utilitat.

• Pots enviar un punt d'interès però no he acabat d'esbrinar perquè serveix. Aquesta és la pantalla per introduir un punt d'interès:

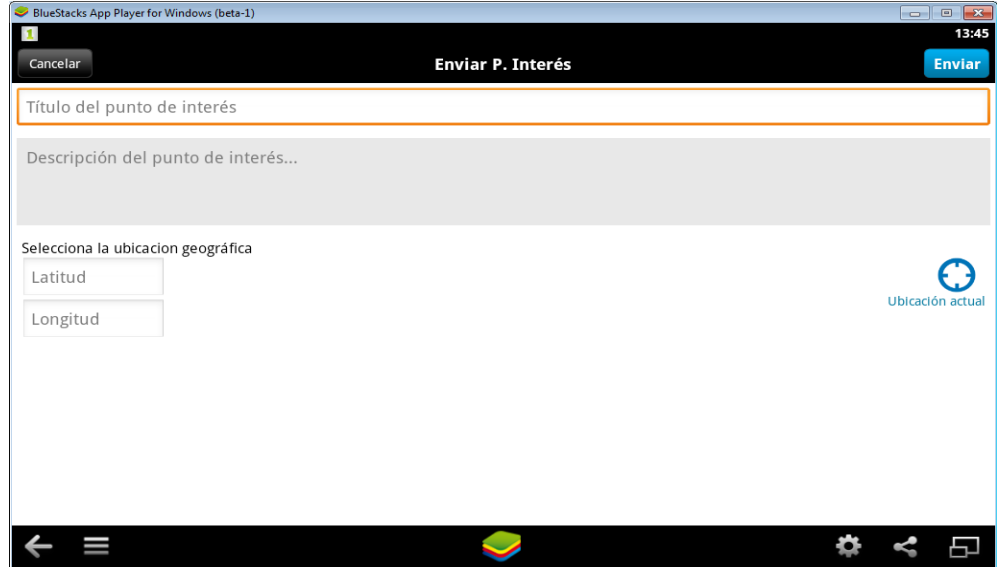

La resta de l'aplicació és més o menys semblant al que tenia pensat fer buscador des de la posició actual del gps de zones d'escalada. Informació de cada zona on dormir, com arribar, punts d'interès...

La informació que se'ns presenta es correcta però en molts punts és simplement informació que únicament ens diu que allà és pot escalar.

El tret diferenciador serà que s'intentarà crear una comunitat on la gent pugui aportar la seva des de el llocs on dormir, menjar, ressenyes de la zona …

I com és normal actualment tota aquesta informació podrà ser valorada i comentada per els usuaris. D'aquesta forma un cop allà pots saber on anar i tenir una referencia o avanç d'anar poder-te planificar el viatge.

També es pot intentar crear un servei de publicitat per allotjaments, restaurants, botigues de la zona, publicacions de llibres amb ressenyes de la zona...

Però la part més important a part de crear l'aplicació es intentar crear una comunitat d'usuaris que aportin el màxima informació possible.

Per tant el tema d'introducció de dades ha de ser el més intuïtiu i fàcil possible.

# <span id="page-16-0"></span>**2.2 Disseny conceptual [Disseny]**

#### **2.1.1 Persones**

<span id="page-16-1"></span>Com a usuaris he trobat:

- Xavi 28 anys professió càmera.

Té furgoneta li agrada trobar informació ràpida per anar a escalar i saber on podrà dormir amb el seu cotxe.

No li cal molta informació, només li cal saber on es troba l'escola d'escalada<sup>[2](#page-16-2)</sup> més propera per anar a trobar nous reptes.

Normalment farà servir l'aplicació des de el cotxe avanç de sortir o al bar fent un cervesa. És un usuari que ja porta bastant de temps utilitzant el mòbil amb coneixements mitjans.

L'aplicació li ha de proporcionar informació ràpida des de on es troba, sense perdre massa temps, ja que disposa de poca cobertura normalment.

#### - Pere 33 anys informàtic

Disposa de mitjà de transport però no té lloc on dormir li agrada sortir un dia el cap de setmana com anar a passar uns dies fora.

Li agrada gaudir de la natura, el bon menjar i fer excursions. Normalment farà servir l'aplicació a la feina o a la nit els seus coneixements en tecnologies mòbil és alt.

Les seves necessitats son trobar informació puntual com també planificar el cap de setmana amb temps.

<span id="page-16-2"></span><sup>2</sup> Escola d'escalada: fa referència a una zona d'escalada.

Memòria final

Trobar llocs on dormir o pogué menjar bé per ell són important per passar un bon cap de setmana.

I de vegades perquè no conèixer gent amb qui comparteix les mateixes aficions i quedar per anar a escalar un dia.

- Marc 25 anys estudiant

Amb ell li agrada escalar però ha de convèncer la seva parella que es la que té el cotxe.

Necessita bones fotografies del lloc així de com disposar de les millors valoracions per que el portin a escalar un cap de setmana.

Normalment farà servir l'aplicació amb la seva parella que no té molts coneixements en tecnologies mòbils.

Li cal una informació clara sobre les valoracions de la zona i on podran trobar bons llocs per dormir o menjar.

#### **2.1.2 Escenaris d'us**

<span id="page-18-0"></span>En aquest punt descriurem dos casos d'ús que seran els més utilitzats per la majoria d'usuaris de l'aplicació:

**-** En Marc es troba amb la seva parella per sopar a casa i li diu que aquell cap de setmana no treballa i que podrien sortir.

En Marc que fa temps que no surt a escalar buscar una localitat on encara no hagin estat per veure si poden sortir a escalar i passar el cap de setmana.

En aquest cas en Marc necessita un buscador que li indiqui d'un lloc concret a on pot anar a escalar i que és pot trobar. També necessitarà fotografies de la zona, ressenyes per saber si podran escalar i les millors valoracions.

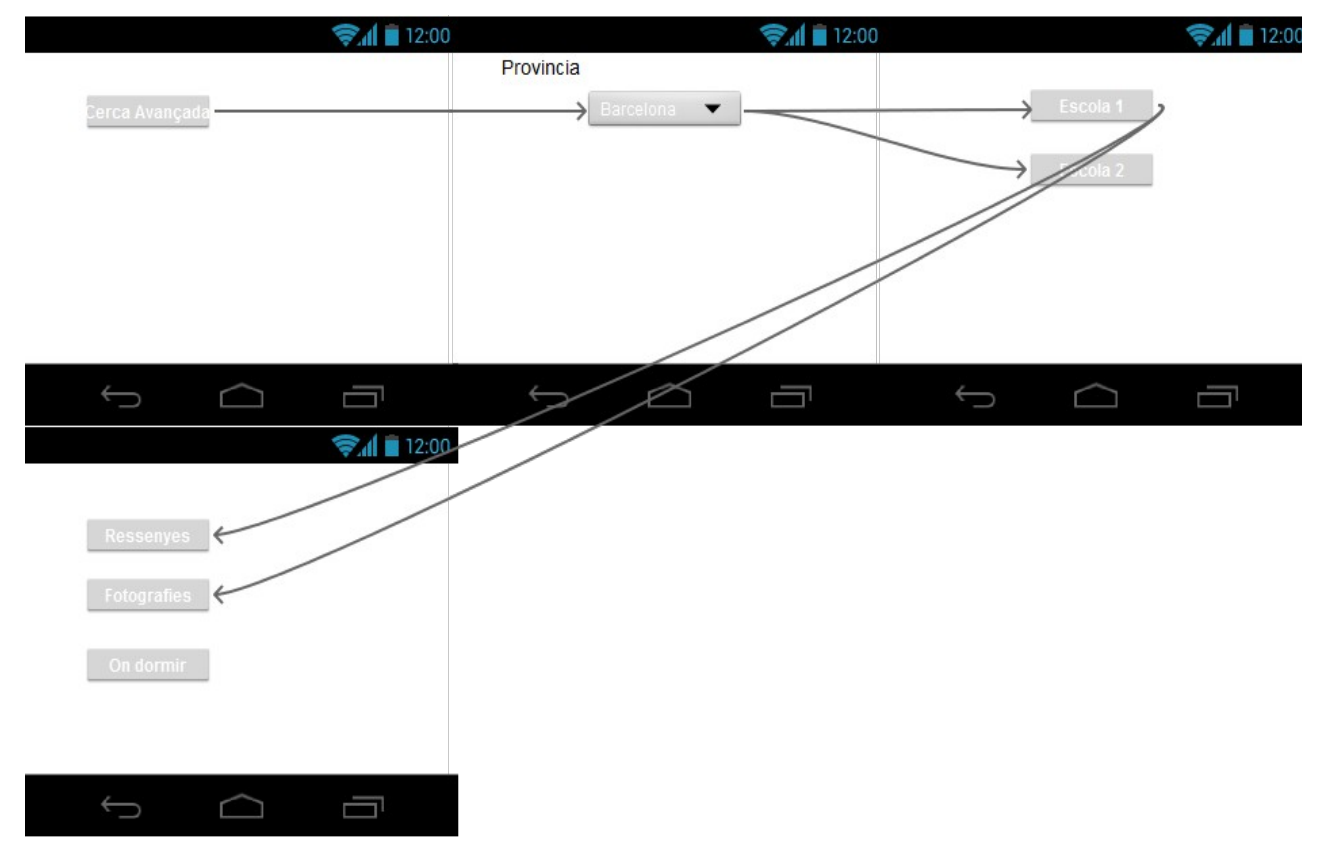

Memòria final

- En Xavi es lleva al matí a la seva furgoneta decideix que vol canviar de lloc així que busca les escoles més properes que hi han.

Un cop ha llegit uns quants comentaris d'algunes zones decideix guardar-se una escola al seu dispositiu mòbil i li indica que el porti al lloc desitjat.

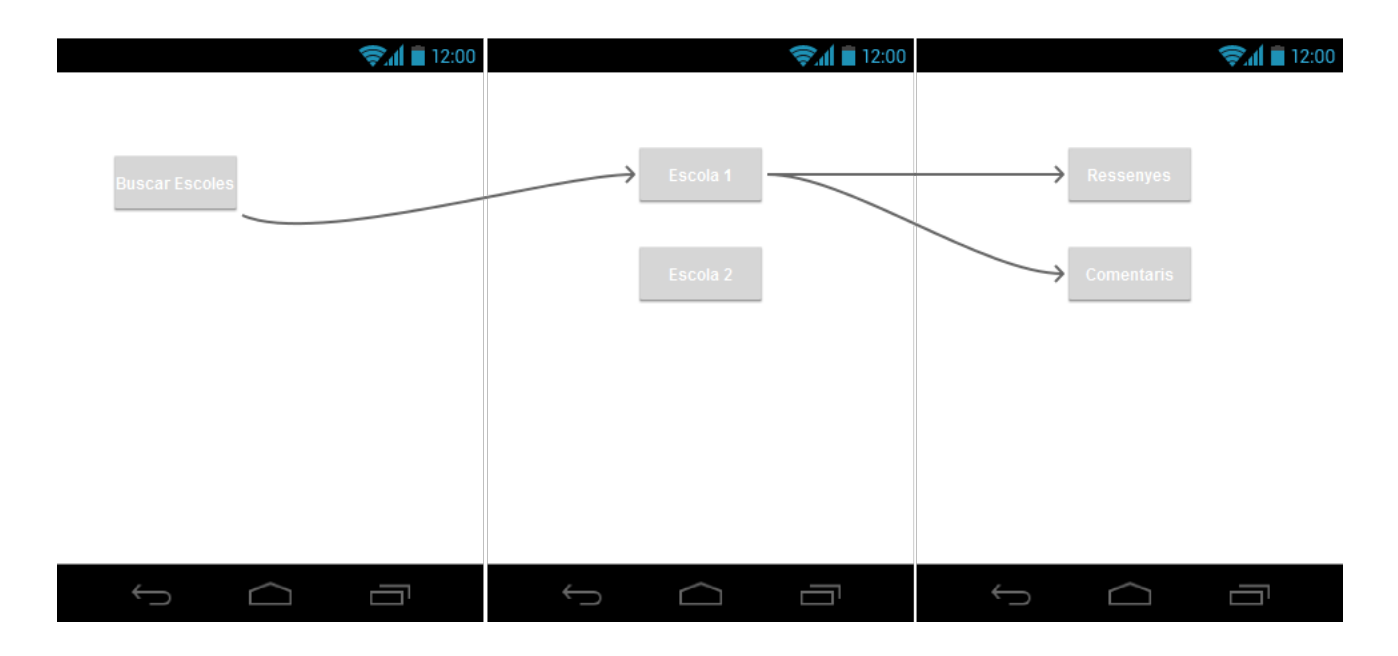

# <span id="page-20-0"></span>**2.3 Prototipatge [Disseny]**

1 Pantalla Inicial

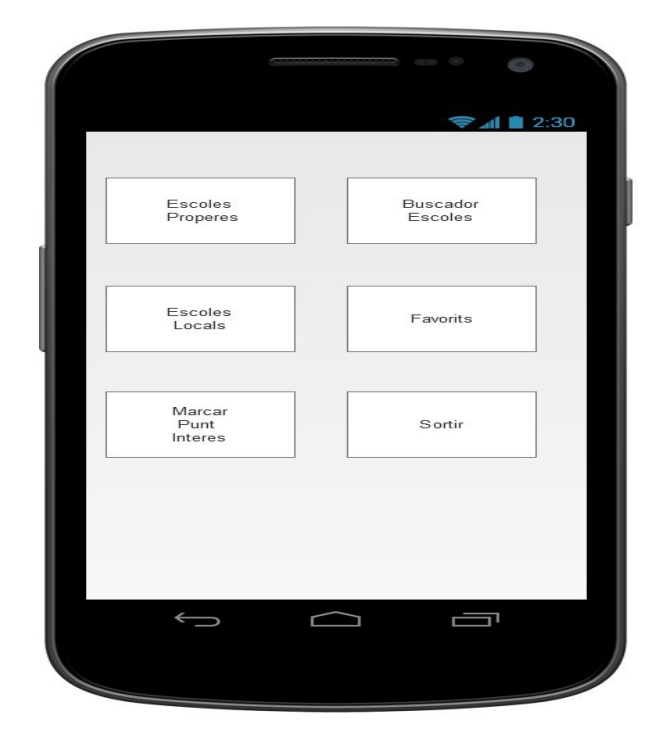

1.1 Seleccionem Escoles Properes

Aquest apartat del menú ens mostraria les escoles més properes d'on ens trobem nosaltres des de la posició facilitada per el GPS

<span id="page-20-1"></span>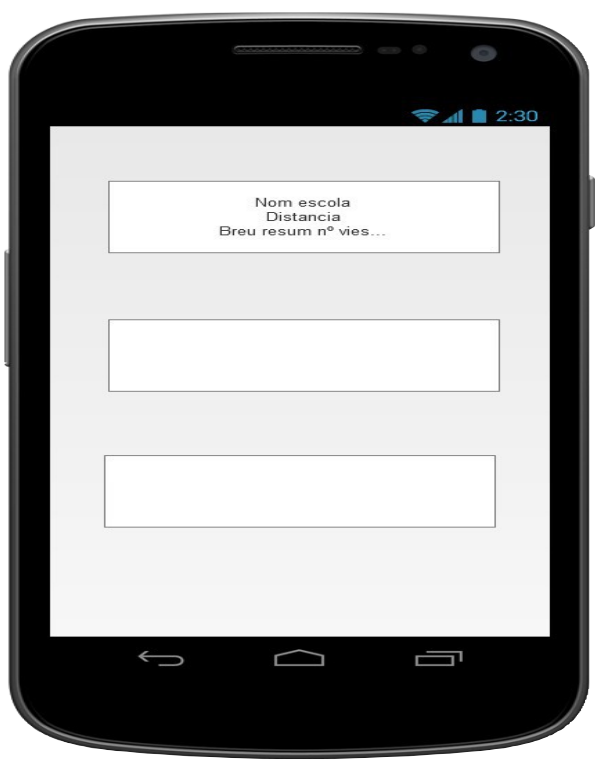

# 1.1.1 Seleccionem una escola Un cop seleccionada l'escola que ens interessa.

Es mostraria la informació:

- -Nom de l'escola
- -Població
- -Província
- -Comentaris
- -I es mostrarien les següents opcions

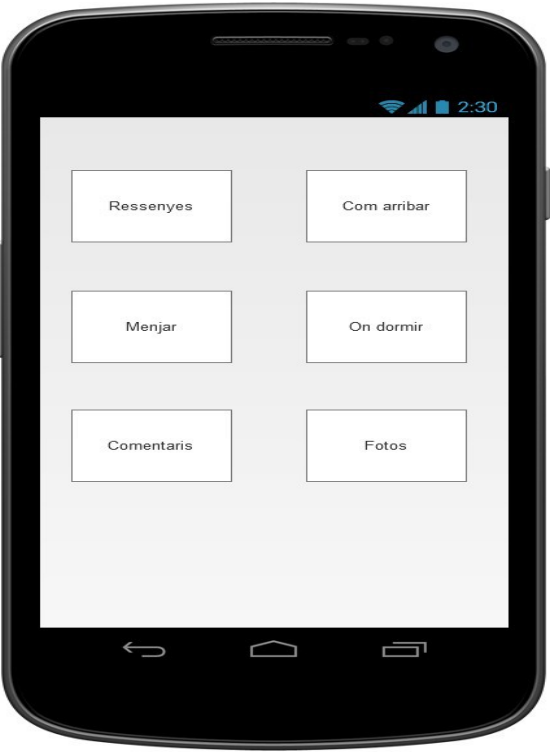

#### 1.2 Buscador Escola

Encara per polir molts detalls en un principi seria una pantalla on es mostrarien tot un seguit d'opcions a seleccionar i després es buscaria l'escola que més s'hi ajusta. Les escoles que mes s'ajusten es mostrarien i seguirien el mateix flux que a partir del punt [#Escoles Properes](#page-20-1)

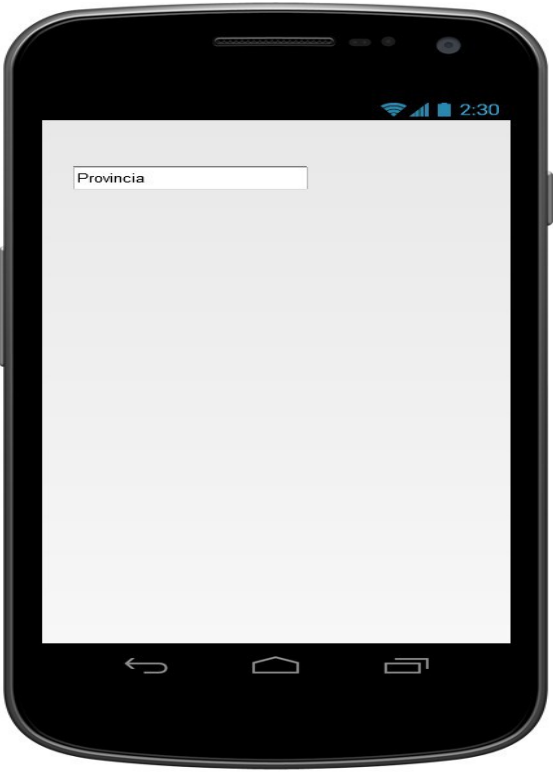

Memòria final

#### 1.3 Escoles Locals

Escoles que s'hi ens interessa hem guardat des de seleccionant escola. La informació que s'emmagatzemaria seria la més rellevant com són les ressenyes i com arribar-hi.

El Layout seria igual que el del punt [#Escoles Properes](#page-20-1)

#### 1.4 Favorits

Aquelles escoles que ens han agradat més es trobarien aquí no s'emmagatzemaria en local i el layout seria igual al de [#Escoles Properes](#page-20-1)

#### 1.5 Marcar Punt d'interès

S'utilitzaria per emmagatzemar punts que són rellevants des de una posició gps o sense.

El layout seria un desplegable on es mostrarien tot un seguit d'opcions. Depenent de l'opció seleccionada es mostrarien les seves opcions associades

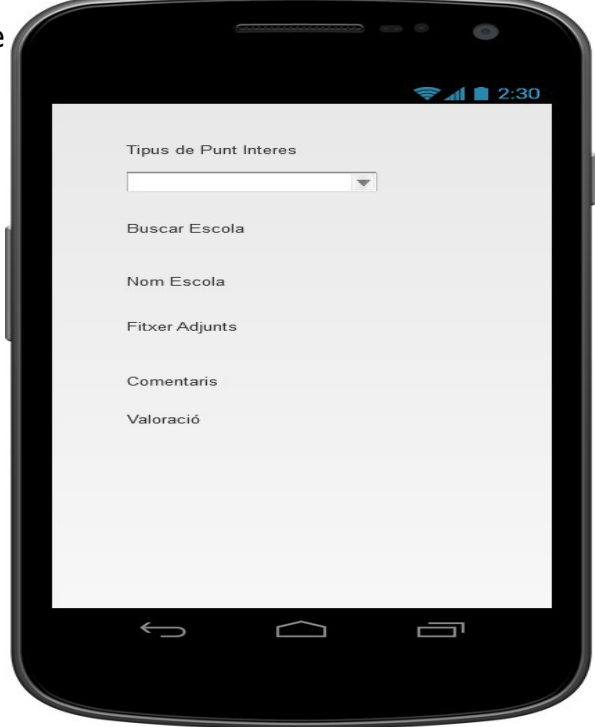

#### <span id="page-23-0"></span>**2.4 Avaluació**

Per fer aquesta part vaig estar valorant utilitzar l'eina de prototipatge Prototyper free però vaig trobar que seria més complicat i que afegiria una carrega de treball més elevada a la hora de fer les probes.

Així que finalment em vaig decidir per fer uns dissenys a mà alçada que fossin el més comprensibles possibles d'aquesta forma també és feia més entretingut i és centrava més l'atenció en el disseny de l'aplicació.

Al ser una aplicació senzilla vaig deixar que "interactuessin" amb l'aplicació i jo anava passant els diferents papers que representaven les diferents pantalles.

Al utilitzar un esquema ja molt vist en totes les aplicacions amb un esquema de quadrats per els menús i de llista per mostrar els resultats amb la gent que ho he provat ha estat bastant intuïtiu.

En els skectches hi ha una modificació dels dissenys inicials i ha estat la barra inferior ja que la gent no podia tornar enrere.

A més a més s'ha afegit un menú + on tindrem alguns accessos directes com guardar favorits o guardar en local.

I un que feia molta falta com és el de pogué tancar l'aplicació.

També ha anat ve fer la proba ja que la gent ha estat qui m'ha anat dient que els hi aniria més per trobar una escola d'escolada en el buscador. Que al final de moment ha quedat com Província, Nivell d'escalada, Dormir i Valoració.

Aquests han estat els dissenys a mà alçada que s'han fet servir:

#### Memòria final

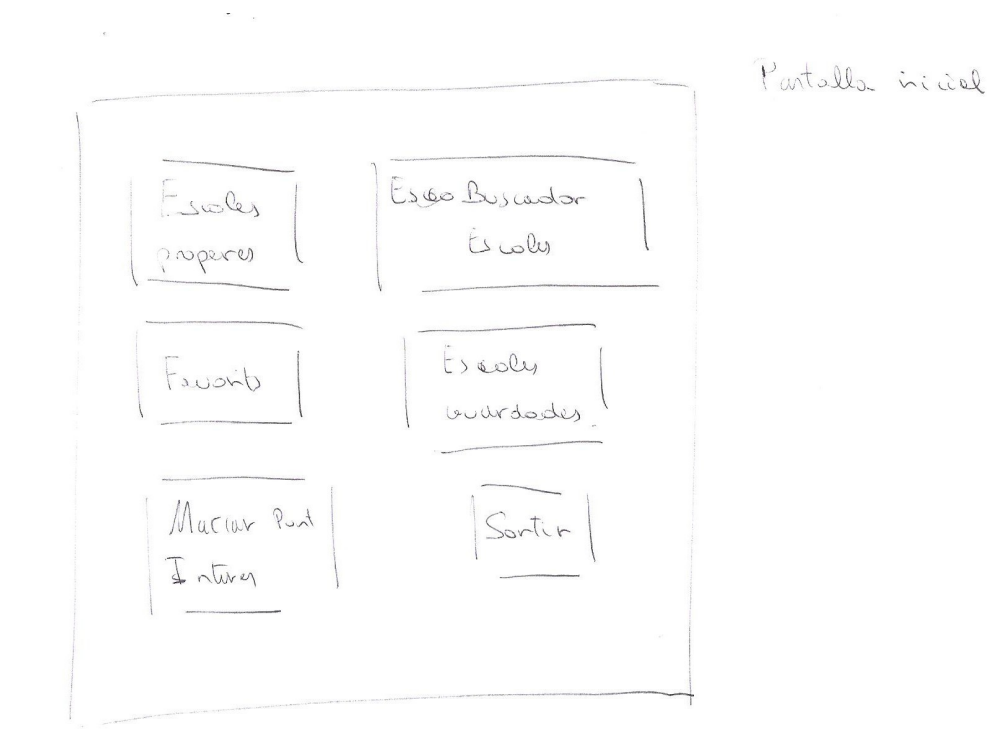

#### Pantalla inicial

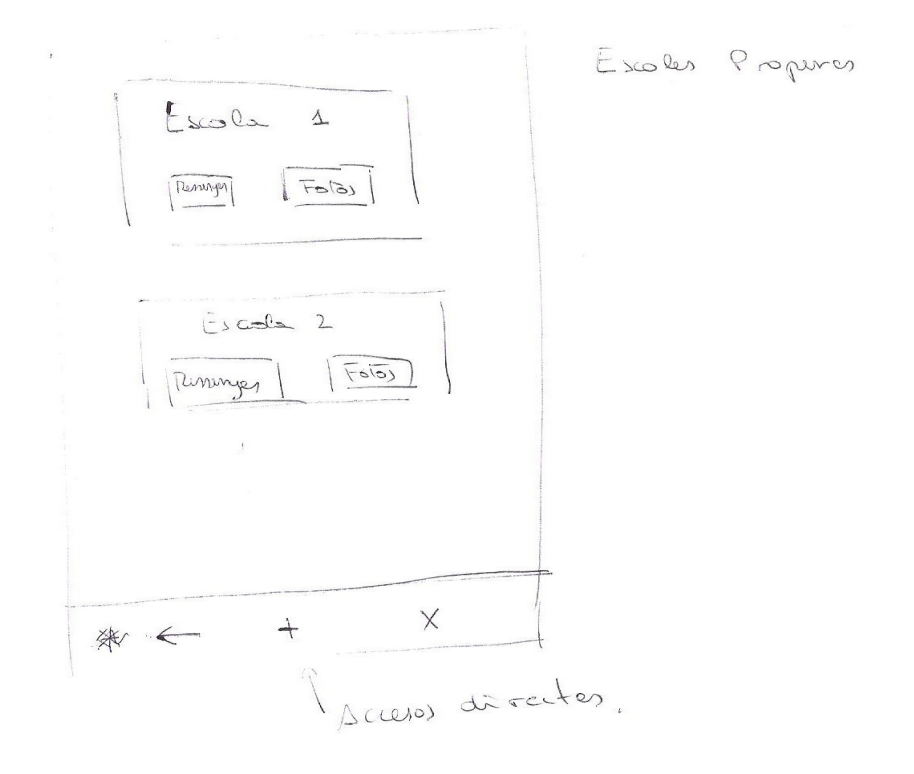

Llistat escoles Properes

Pàgina 23 de45

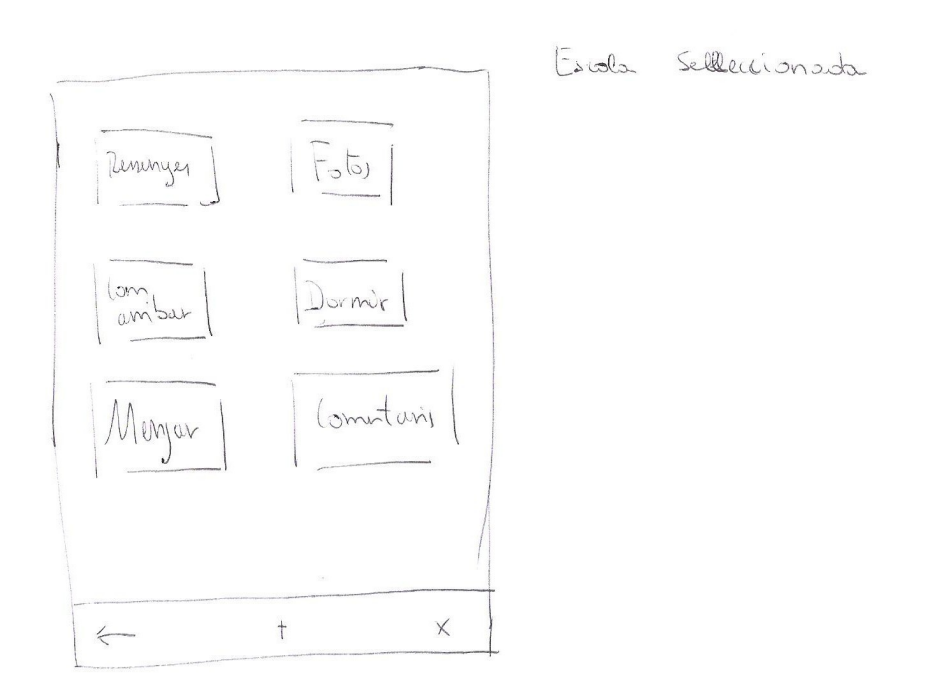

Informació presentada de cada zona d'escalada

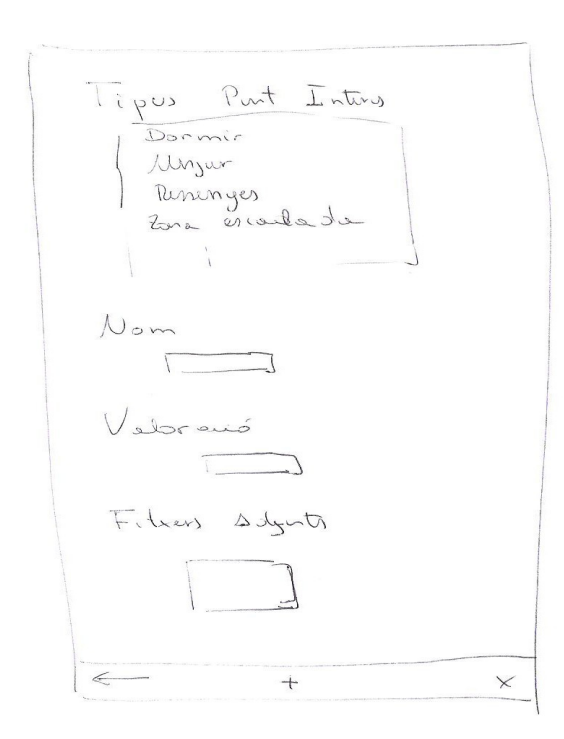

Agegir Put inturès

Informació que introduirem per marcar un punt d'interès

Memòria final

# <span id="page-26-0"></span>**3 Disseny Centrat en L'aplicació**

En aquest apartat passarem a explicar més a fonts quina serà l'arquitectura de l'aplicació. I les tecnologies que s'utilitzaren en cada una d'elles.

#### <span id="page-26-1"></span>**3.1 Arquitectura de l'aplicació**

#### 3.1.1Vista física

<span id="page-26-2"></span>L'arquitectura que hi ha pensada en realitzar contempla una part servidora de dades una base de dades local de l'usuari i l'aplicació mòbil:

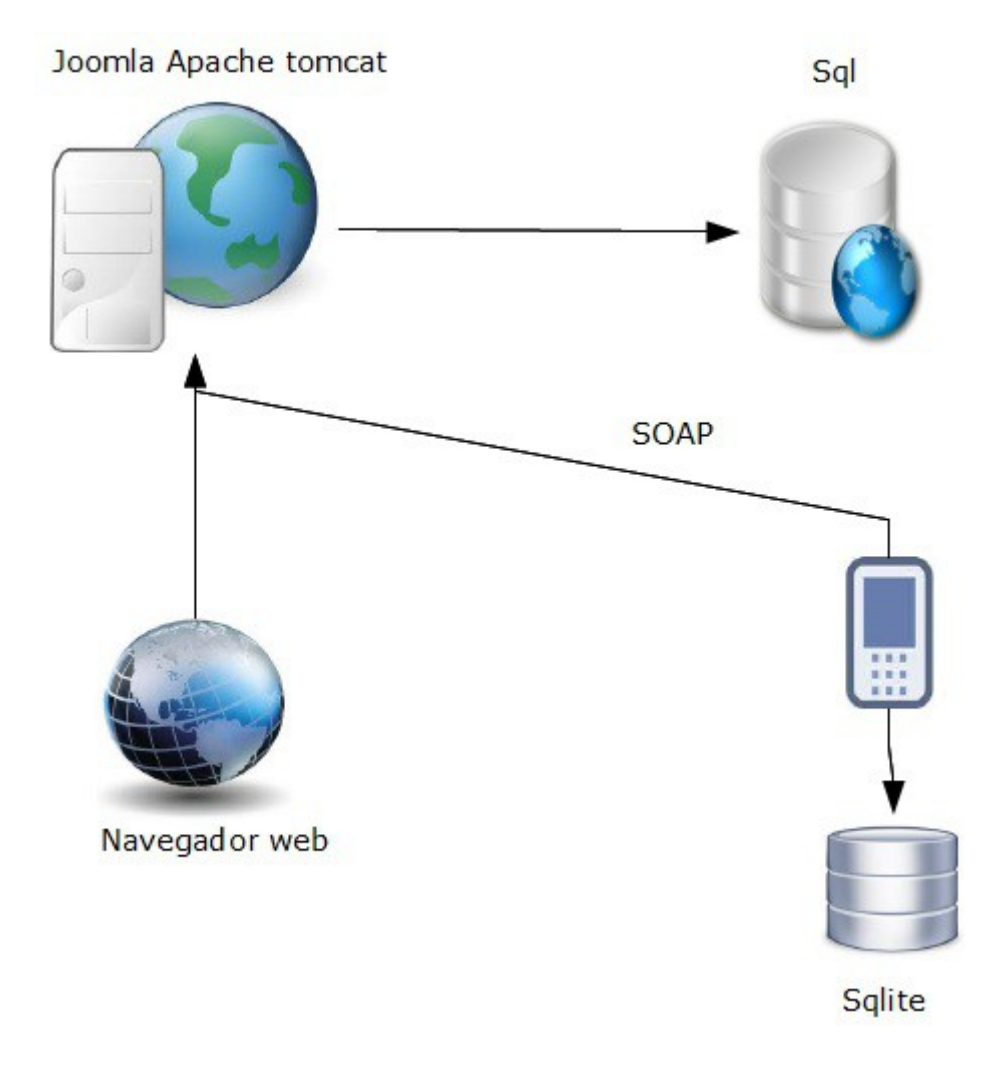

Memòria final

La idea es pogué treballar tant en local com connectat a la xarxa d'aquesta forma degut al tipus d'usuari al que va enfocat, persones que normalment es trobaran a la muntanya en zones de poca cobertura. Sempre es podrà tenir les dades necessàries a mà i treballar amb l'aplicació.

De moment la part que s'ha implementat és la part local ja que per les dates no hi ha hagut temps d'implementar la part servidora.

A l'aplicació mòbil s'han creat una serie de registres d'aquesta forma només inicia l'aplicació ja es pot utilitzar l'aplicació.

La base de dades té tres taules escola, dormir i menjar. De moment l'aplicació utilitza per totes tres taules el mateix tipus d'objecte. Aquest objecte de moment està format:

- Nom del lloc
- Població
- Província
- Comentaris
- Valoració
- Latitud
- Longitud

Per la part de la pàgina web s'implementarà amb joomla per la seva facilitat d'implementació.

La comunicació entre android i el servidor sql s'ha pensat fer creant un Restful Webservice amb apache tomcat.

La raó per utilitzar aquesta implementació ha estat perquè desprès de llegir bastants articles per crear un webservice amb una de les moltes tecnologies que hi han per crear-los aquesta m'ha semblat la més ràpida i fàcil d'implementar.

<span id="page-28-0"></span>Memòria final

## **3.1.2 Vista de Components**

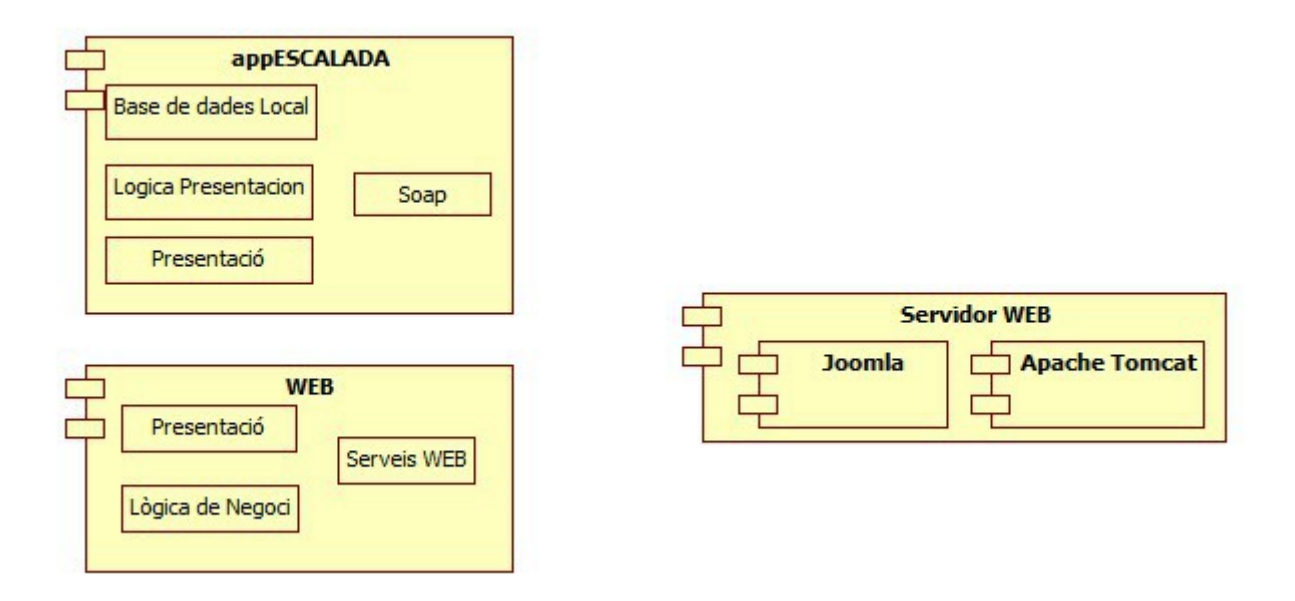

#### <span id="page-28-1"></span>**3.2 Diagrama de Casos d'ús**

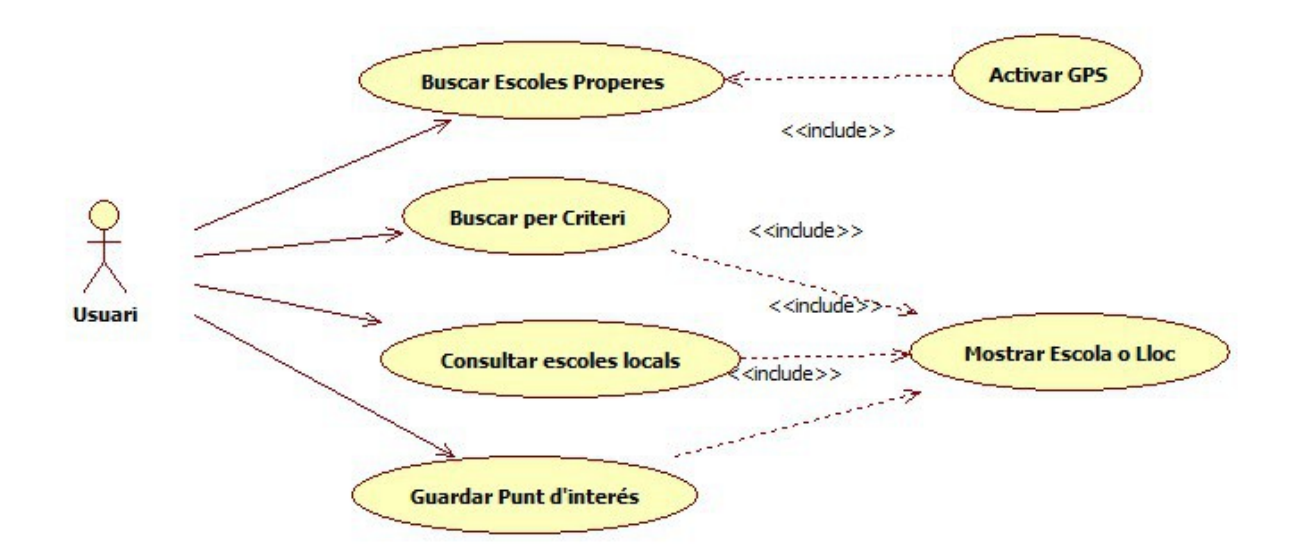

# <span id="page-29-0"></span>**3.3 Descripció Textual dels Casos d'ús**

# <span id="page-29-1"></span>**3.3.1 Buscar Escoles properes per GPS**

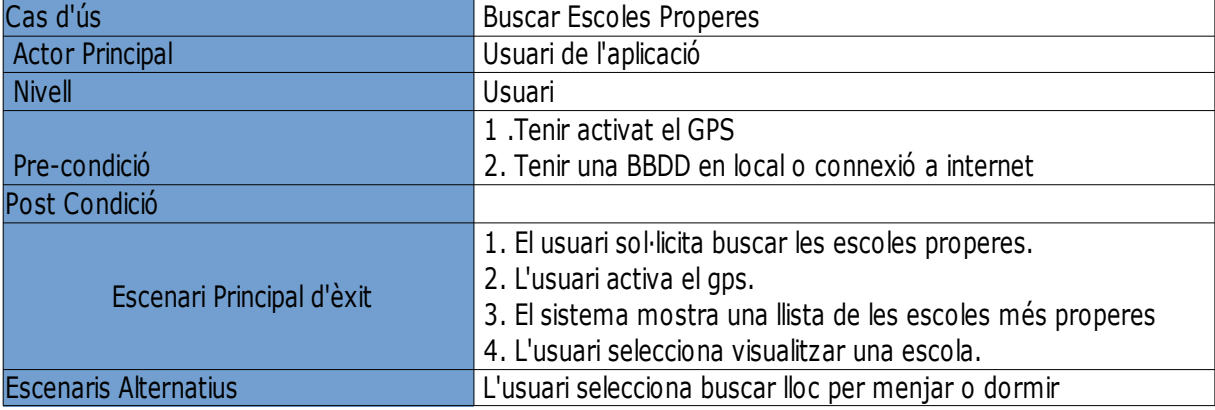

# **3.3.2 Buscador d'Escoles per criteri**

<span id="page-29-2"></span>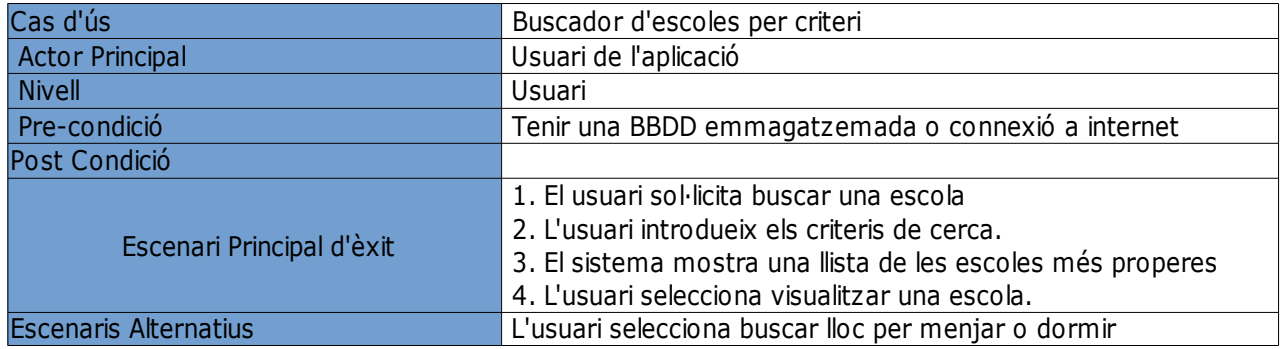

<span id="page-30-1"></span>Memòria final

# **3.3.3 Mostrar escoles guardades**

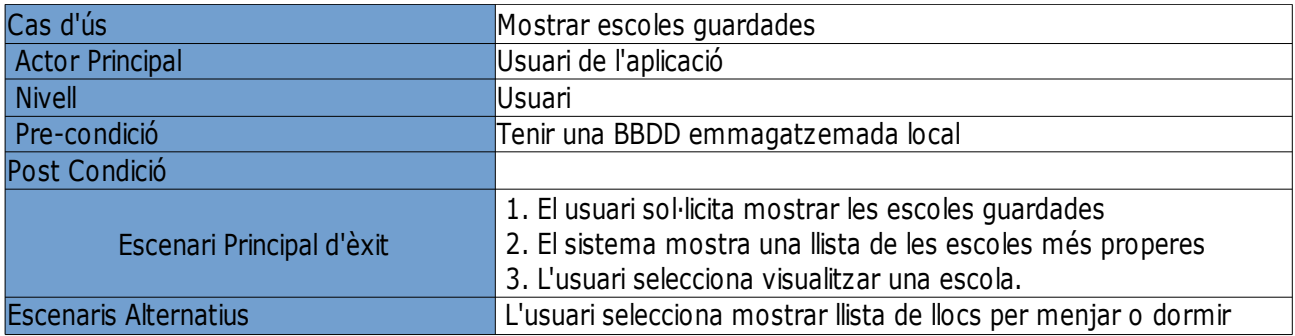

# <span id="page-30-0"></span>**3.3.4 Marcar Punt d'Interès**

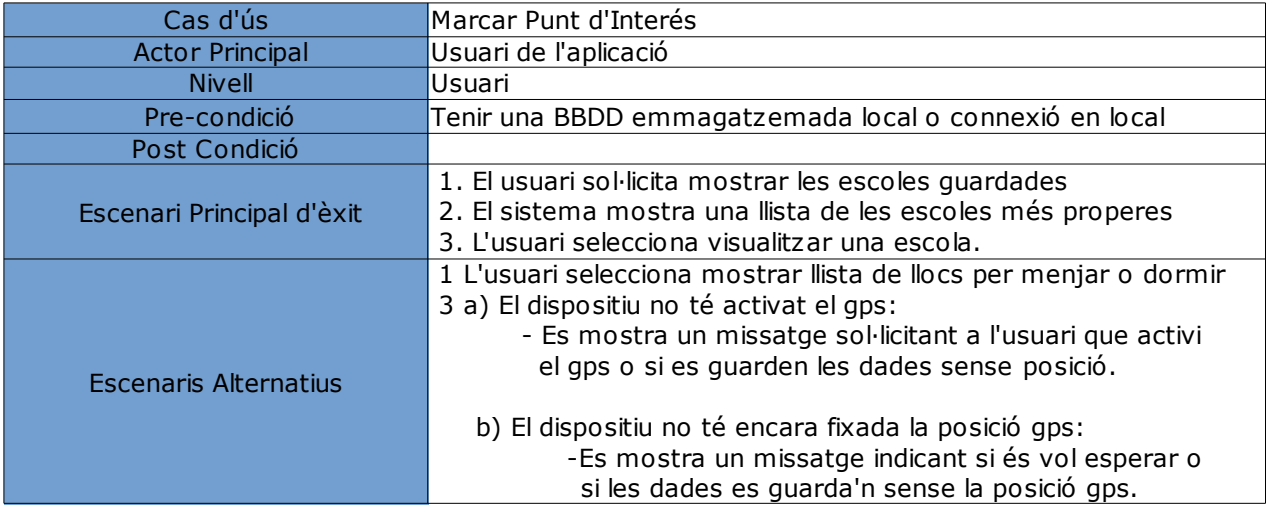

<span id="page-31-0"></span>Memòria final

# **3.3.5 Visualitzar escola**

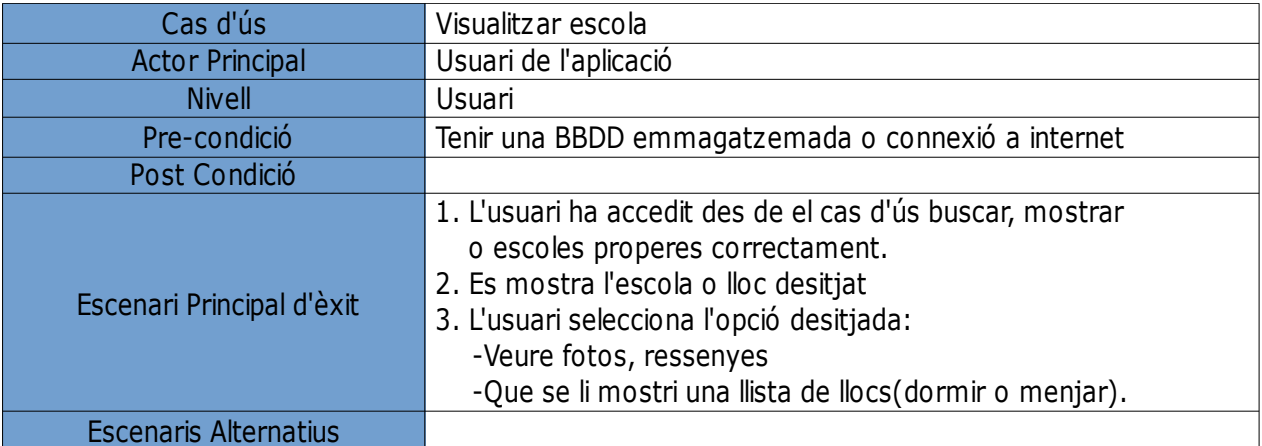

# <span id="page-31-1"></span>**3.3.6 Visualitzar lloc**

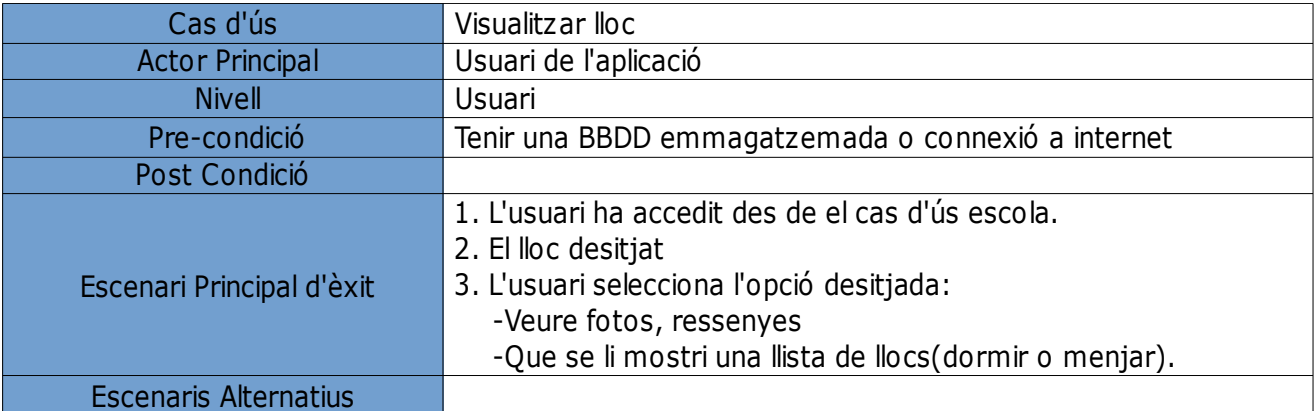

# <span id="page-32-0"></span>**4 Implementació**

En aquest apartat explicar-he com s'han anat desenvolupant tots els components que hem desenvolupat i la informació obtinguda d'alguns components que no s'han pogut arribar a desenvolupar.

El disseny s'ha centrat en una aplicació que tingui la possibilitat tant de treballar connectat a la xarxa com fora de línia.

D'aquest forma s'ha optat per disposar d'una BBDD local i una altre en remot. Les preferències de resultats de la consulta de les escoles que es troben properes sempre serà la que es troba fora del dispositiu. Però en el cas que el dispositiu no tingui connexió de xarxa es farà en local.

# <span id="page-32-1"></span>**4.1 Component APPESCALADA**

Aquest es el component central desenvolupat per telèfons mòbils android com ja s'ha citat anteriorment.

La intenció es que pugui treballar tant en local com en xarxa i que es pugui connectar als serveis gps del mòbil.

#### <span id="page-32-2"></span>**4.1.1 Les classes per crear objectes**

En aquesta aplicació he tingut que desenvolupar tot un seguit de classes per poder obtenir tots els objectes necessaris per manipular totes les dades de l'aplicació o mostrar resultats per pantalla.

Per una part per poder mostrar els resultats de les consultes que es feien a la base de dades he tingut que crear una classe per generar objectes de tipus BaseAdapter emprat per mostrar llistes, per crear objectes de tipus escola que són també utilitzat per menjar i dormir; i el cor de tota l'aplicació la BBDD.

<span id="page-33-0"></span>Memòria final

#### *4.1.1.1Gestor llista, Adaptadorlista.java i Adaptadorlista2.java*

Aquesta classe deriva de la necessitat de mostrar els resultats de les consultes a la BBDD en forma de llista.

Aquesta classe hereta de la clase BaseAdapter, rep com a paràmetre d'entrada un objecte de tipus llista i s'encarrega de convertir-lo a tipus BaseAdapter que és en tipus d'objecte utilitzat per mostrar un llistat.

• La capçalera de la classe es:

**public** class Adaptadorlista **extends** BaseAdapter

• Mètodes:

```
 El constructor de la clase és:
```

```
public Adaptadorlista(Context context, ArrayList<Escola> results) {
escolallista = results;mInflater = LayoutInflater.from(constext); }
```
La variable mInflater és del tipus especial LayoutInflater

 A part d'això conté tot un seguit de funcions que ens permetran la seva gestió i control d'errors

#### *4.1.1.2 Gestor de la classe escola Escola.java*

<span id="page-33-1"></span>Aquesta escola s'ha utilitzat per representar els objectes escola, dormir i menjar. De moment s'ha utilitzat el mateix tipus d'objecte però més endavant es podria arribar a canviar i crear un tipus general a partir del qual generar les herències.

El fet de tenir que passar de vegades l'objecte entre activitats ha generat en tenir que fer-la heretà de la classe *Parcelable.*

Memòria final

• La capçalera de la classe es:

**public** class Escola **implements** Parcelable

• Mètodes:

Els mètodes propis de la clase Parcelable que s'han implementat són:

**public** Escola(Parcel in)-->Reconstruïr l'objecte des de un parcel public int describeContents()

public void writeToParcel(Parcel dest, int flags)

**public static final** Parcelable.Creator<Escola> CREATOR= **new**

Parcelable.Creator<Escola>() {

@Override

**public** Escola createFromParcel(Parcel source)

@Override

**public** Escola[] newArray(**int** size)

 }; -->Això es necessari per Android per crear nous objectes individuals o com arrays

• Després de tot això tenim tots els mètodes per rebre o assignar els valors de cada una de les variables de la classe escola: **public** Escola(String nom, String poblacio, String provincia,String comentaris,**float** valoracio,**double** latitud,**double** longitud)--> Constructor de la classe **public** String getNom() **public void** setNom(String nom) **public** String getPoblacio() **public void** setPoblacio(String nom) **public** String getProvincia() **public void** setProvincia(String provincia) **public double** getLatitud() **public void** setLatitud(**double** latitud) **public double** getLongitud() **public void** setLongitud(**double** longitud) **public** String getComentaris()

Pàgina 33 de45

Memòria final

**public void** setComentaris(String comentaris) **public float** getValoracio() **public void** setValoracio(**float** valoracio)

#### *4.1.1.3 Gestor Base de dades Handlerescola.java*

<span id="page-35-0"></span>Aquest classe s'utilitza per la gestió de la base de dades i hereta de la classe *SQLiteOpenHelper* .

• La capçalera de la classe es:

**public** class Handlerescola **extends** SQLiteOpenHelper

• Mètodes:

**public** Handlerescola (Context contexto, String nombre, Cursor Factory factory, **int** version)-->Mètode per crear un objecte de tipus Handlerescola **public void** onCreate(SQLiteDatabase db)--> Mètode per crear la BBDD **public void** onUpgrade(SQLiteDatabase db, **int** versionAnterior, **int** versionNueva) --> Actualitzar BBDD

**public boolean** existeixBBDD(String BBDD)

**public void** copyDataBase() **throws** IOException--> Aquest mètode ens permet copiar una BBDD en local per tenir un mínim d'informació per treballar. **public void** afegirEscola(Escola escola, String taula)

**public** Escola getEscola(**String** taula) -->Extreure un objecte **public** ArrayList<Escola> getTot(**String** taula)-->Llistat de amb tots els objectes

#### <span id="page-35-1"></span>*4.1.1.4 Classe GPS*

 Classe utilitzada per poder manipular tot lo relacionat amb el gps hereta de la classe Service implementa la classe LocationListener.

• La capçalera de la classe es:

**public** class Gps **extends** Service **implements** LocationListener

• Mètodes: **public** Gps(Context context) -->Constructor **public** Location getLocation()-->Rebre localització **public void** stopUsingGPS()-->Atura el gps **public double** getLatitud()-->Coordinades latitud **public double** getLongitud()-->Coordenades longitud **public boolean** LocalitzacioOK() -->Si està activat el servei gps **public void** showSettingsAlert()--> Missatge per activar gps

# <span id="page-36-0"></span>**4.2 Navegació dintre l'aplicació**

En un principi quan vaig començar a desenvolupar l'aplicació la meva idea era poder anar des de cada una de les pantalles a una llista de selecció, si ens trobem a escola tenir un botó per anar a buscar un lloc per dormir o menjar. Si ens trobem en una pantalla de lloc per dormir, per exemple, tenir un botó per buscar menjar o buscar una escola.

L'esquema de navegació resultant quedava d'aquesta forma:

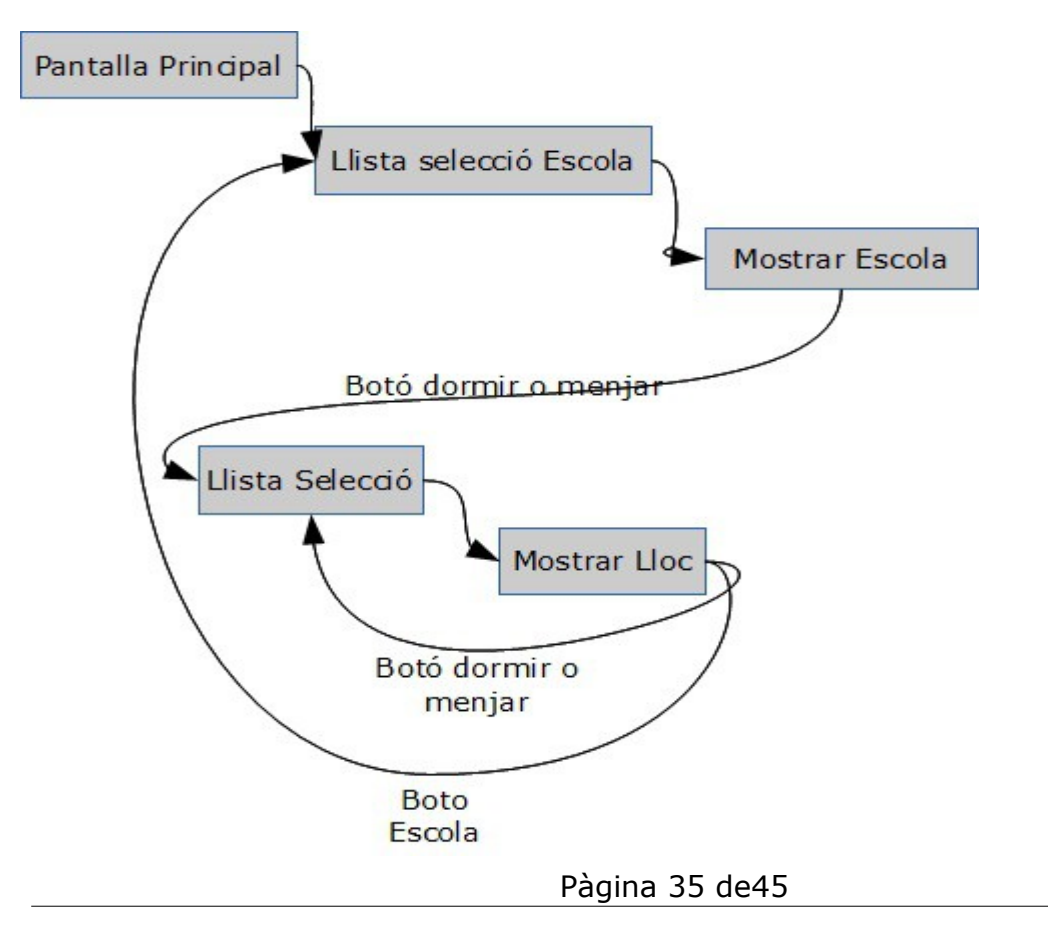

Però a la llarga vaig tenir problemes amb aquesta idea per la forma en que es programa en Android a part que es podria entrar en un bucle o la informació es podia perdre, era un caos. Al final es va optar per aquest esquema de navegació:

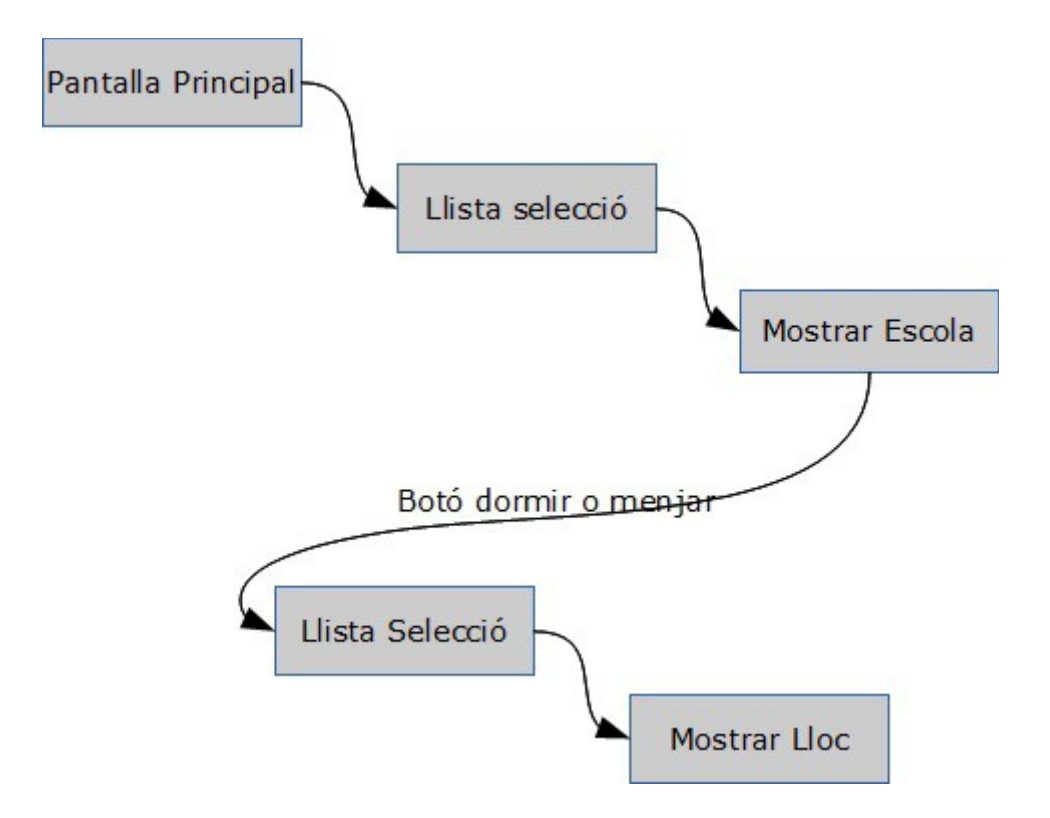

Un cop l'usuari arriba a una pantalla de tipus mostrar lloc l'únic que pot fer es tornar enrere mitjançant el botó per aquesta funció, en total serien 3 clicks per arribar un altre cop a la llista de selecció escola que no em sembla un gran problema a l'hora de navegar per l'aplicació. A part que resultava en una navegació no tant confusa i més fàcil de desenvolupar.

#### <span id="page-38-0"></span>**4.3 Gestió base de dades**

L'aplicació disposa de dues bases de dades la local i una altre en xarxa.

La idea es treballa sempre en xarxa però si no es pot podrem tenir una base de dades en local.

De la base de dades en local podrem tenir les fotografies, ressenyes de la zona i els llocs per dormir o menjar associats que haguem guardat anteriorment.

La comunicació entre android i el servidor sql es farà creant un Restful Webservice amb apache tomcat.

D'aquesta forma en el servidor tindrem un servidor apache tomcat i joomla per el servei de la pàgina web.

#### <span id="page-38-1"></span>**4.4 Ampliacions futures**

Com ja s'ha comentat anteriorment queden per fer dues ampliacions.

- La primera la pàgina web. Aquests està pensada perquè disposi de tots els serveis que tindríem amb el mòbil per pogué organitzar un viatge de una forma més còmoda i una introducció de dades més fluïda.

- Un cop tinguem implementada aquesta part amb la BBDD de funcionant haurem d'implementar la comunicació des de la nostra aplicació amb el servidor de BBDD.

Sent realistes i veient el que s'ha allargat aquesta part calculo que encara hi hauria feina per un parell de mesos.

# <span id="page-39-0"></span>**5 Problemes de desenvolupament**

Aquest apartat es podria dividir fàcilment en dos apartats els errors introduïts per nosaltres mateixos i els del desconeixement del llenguatge de programació.

#### <span id="page-39-1"></span>**5.1 Introduïts per nosaltres mateixos**

Aquests podries ser molts però els que em van costar més de trobar van ser:

- En l'eina de treball oferta per google a l'hora de simular posicions gps tant pots entrar dades amb separació decimal amb punt o coma. Però no totes funcionaran en aquest cas el punt.

- L'eina de debug pot resultar ser una mica complicada d'entendre a vegades, a part que al treballar amb una emulació feia que moltes vegades comprovar els canvis fos un treball molt farragós.

#### <span id="page-39-2"></span>**5.2 Problemes associats a un nou llenguatge**

El principal canvi que em vaig trobar a l'hora de treballar va ser el canvi de una programació lineal a una asíncrona.

En aquest cas van ser els menús que es van tindre que repensar de com jo havia aprés a treballar.

Ja que en el moment de presentar el menú com es faria normalment en una aplicació en "c" o Java el programa no s'aturava i seguia executant-se.

#### Memòria final

L'altre gran canvi que em vaig trobar va ser el cicle de vida d'Android que ve ser aquest:

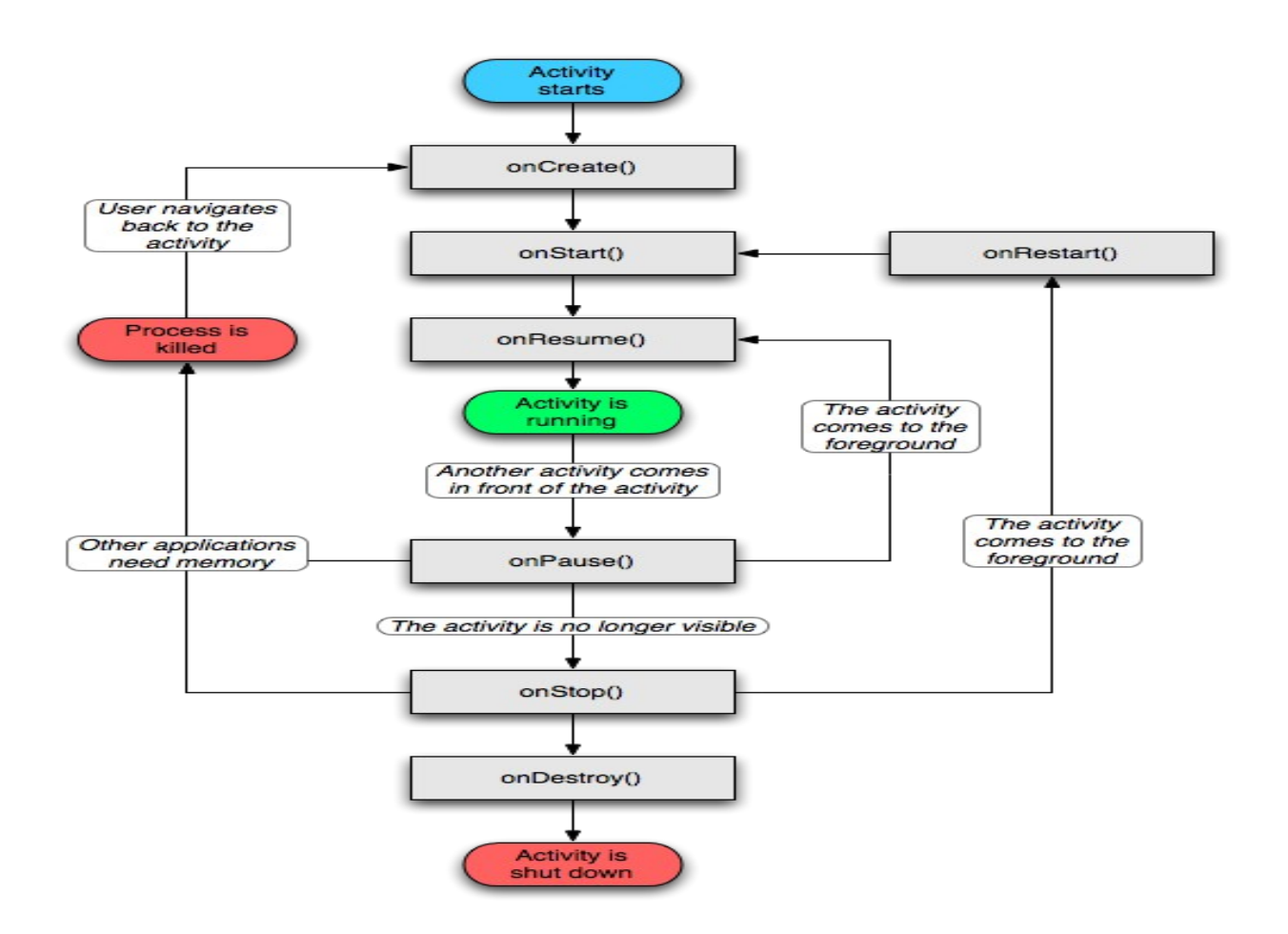

Això en un principi amb va acostar d'entendre ja que una mateixa activitat tenia tota una serie d'estats. I s'havia de programar cada un dels estats perquè l'aplicació funciones bé. A part en una aplicació on hi havia moltes tornades enredera o múltiples menús tenia que filar molt prim per no perdre dades o modificar-les sense voler.

# <span id="page-41-0"></span>**6 Conclusió**

En aquest projecte he tingut la oportunitat de treballar en una de les plataformes de desenvolupament amb més expansió i més adoptades en sistemes mòbils.

En aquesta aplicació he pogut integrar diverses tecnologies como serien la utilització de BBDD, posicionament per gps i connexió a una BBDD externa.

Una de les coses que he aprés desenvolupant aquesta aplicació es que és molt difícil establir un temps per crear tot el projecte. Del temps que pots realment creure que pots tardar en fer-ho ho has d'acabar multiplicant per tres o quatre.

Una de les altres coses que m'he trobat és que en la programació en Android hi ha molta informació però no sempre aquesta serà valida. Moltes vegades articles de fa un any i mig per aquestes dates ja no són vàlids.

Això demostra la constant evolució en la que es troba el desenvolupament per dispositius mòbils.

També es important en un projecte d'aquest tipus no desviar-se massa de la idea inicial. És molt normal que a mesura que anem programant anem veient que podríem millorar o afegir certes coses.

Però amb una data límit modificacions d'aquest tipus et poden portat a no poder entregar el projecte amb totes les funcionalitats que havies establert.

I encara que la part de la connexió de la BBDD externa no la vaig pogué portar a terme si que vaig estar buscant informació, la veritat el que vaig veure es que encara tindria tot un projecte per endavant si aprofundís en totes les tecnologies de webservices, soap...

# <span id="page-42-0"></span>**7 Fonts d'informació**

En aquest apartat mostraré les pàgines que m'han servit per desenvolupar l'aplicació com per aprendre noves formes per afrontar els problemes. Normalment les primeres pàgines són les més importants:

#### <span id="page-42-1"></span>**7.1 Informació WebServices**

#### **<http://jatin4rise.wordpress.com/2010/10/03/webservicecallfromandroid/>**

**<http://javapapers.com/web-service/soap-web-service-introduction/>**

[http://www.tutorialspoint.com/webservices/what\\_are\\_web\\_services.htm](http://www.tutorialspoint.com/webservices/what_are_web_services.htm)

[http://androideity.com/2011/11/16/consumiendo-web-service-soap-json-con](http://androideity.com/2011/11/16/consumiendo-web-service-soap-json-con-)

 [android-ii/](http://androideity.com/2011/11/16/consumiendo-web-service-soap-json-con-android-ii/)

[http://android-pro.blogspot.com.es/2011/06/calling-soap-web-services-with](http://android-pro.blogspot.com.es/2011/06/calling-soap-web-services-with-)android.html

[http://doc.pcsoft.fr/en-us/?3086005&name=installing\\_soap\\_server\\_with\\_iis](http://doc.pcsoft.fr/en-us/?3086005&name=installing_soap_server_with_iis)

[http://programando-android.blogspot.com.es/2012/05/web-service-soap-json-](http://programando-android.blogspot.com.es/2012/05/web-service-soap-json-con-)

 [con-](http://programando-android.blogspot.com.es/2012/05/web-service-soap-json-con-) [android.html](http://programando-android.blogspot.com.es/2012/05/web-service-soap-json-con-android.html)

[http://www.lawebdelprogramador.com/temas/archivos/Crear\\_Web\\_Service\\_SQLServer](http://www.lawebdelprogramador.com/temas/archivos/Crear_Web_Service_SQLServer.pdf) [.pdf](http://www.lawebdelprogramador.com/temas/archivos/Crear_Web_Service_SQLServer.pdf)

[http://www.codeproject.com/Articles/17503/Serving-SQL-XML-through-a-](http://www.codeproject.com/Articles/17503/Serving-SQL-XML-through-a-WebService-) WebService-SQL-2005

[http://www.codeproject.com/Articles/195508/Consuming-a-Web-Service-created](http://www.codeproject.com/Articles/195508/Consuming-a-Web-Service-created-through-) through-Sql-Server

**http://www.malditainternet.com/2002/01/03/tutorial-sobre-web-services-soap/**

<span id="page-43-0"></span>Memòria final

## **7.2 Enviar informació entre activitats**

[http://geekswithblogs.net/bosuch/archive/2011/01/17/android---passing-data](http://geekswithblogs.net/bosuch/archive/2011/01/17/android---passing-data-)  [between-activities.aspx](http://geekswithblogs.net/bosuch/archive/2011/01/17/android---passing-data-between-activities.aspx)

**[http://www.sohailaziz.com/2012/04/passing-custom-objects-between](http://www.sohailaziz.com/2012/04/passing-custom-objects-between-android.html)[android.html](http://www.sohailaziz.com/2012/04/passing-custom-objects-between-android.html)**

#### <span id="page-43-1"></span>**7.3** Posicionament GPS

<http://www.xoneisp.com/foro/showthread.php?tid=294>

[http://stackoverflow.com/questions/2279647/how-to-emulate-gps-location-in-the-](http://stackoverflow.com/questions/2279647/how-to-emulate-gps-location-in-the-android-)

 [android-](http://stackoverflow.com/questions/2279647/how-to-emulate-gps-location-in-the-android-) [emulator](http://stackoverflow.com/questions/2279647/how-to-emulate-gps-location-in-the-android-emulator)

[http://code.google.com/p/mytracks/source/browse/MyTracks/src/com/google/android/ap](http://code.google.com/p/mytracks/source/browse/MyTracks/src/com/google/android/apps/mytrack)  [ps/mytrack](http://code.google.com/p/mytracks/source/browse/MyTracks/src/com/google/android/apps/mytrack) [s/content/MyTracksProvider.java](http://code.google.com/p/mytracks/source/browse/MyTracks/src/com/google/android/apps/mytracks/content/MyTracksProvider.java)

<http://www.androidhive.info/2012/07/android-gps-location-manager-tutorial/>

[http://saigeethamn.blogspot.com.es/2009/10/location-manager-android-](http://saigeethamn.blogspot.com.es/2009/10/location-manager-android-developer.html)

[developer.html](http://saigeethamn.blogspot.com.es/2009/10/location-manager-android-developer.html)

<http://www.vogella.com/articles/AndroidLocationAPI/article.html>

[http://stackoverflow.com/questions/6181704/good-way-of-getting-the-users-](http://stackoverflow.com/questions/6181704/good-way-of-getting-the-users-location-in-)

 [location-in-](http://stackoverflow.com/questions/6181704/good-way-of-getting-the-users-location-in-) [android](http://stackoverflow.com/questions/6181704/good-way-of-getting-the-users-location-in-android)

[http://marakana.com/s/post/311/tutorial\\_android\\_location\\_service\\_example](http://marakana.com/s/post/311/tutorial_android_location_service_example) <http://janmatuschek.de/LatitudeLongitudeBoundingCoordinates>

[http://stackoverflow.com/questions/2631742/given-gps-coordinates-how-do-i-](http://stackoverflow.com/questions/2631742/given-gps-coordinates-how-do-i-find-nearby-)

[find-nearby-](http://stackoverflow.com/questions/2631742/given-gps-coordinates-how-do-i-find-nearby-) landmarks-or-points-of-interest

# <span id="page-44-0"></span>**7.4 Bases de dades**

#### **http://blog.netrunners.es/usar-nuestra-propia-base-de-datos-sqlite-en-**

#### **android/**

#### **<http://www.vogella.com/articles/AndroidSQLite/article.html>**

<http://www.jorgeoyhenard.com/instalar-apache-2-2-en-windows-7/2253/>

[http://vimaltuts.com/android-tutorial-for-beginners/android-sqlite-database-](http://vimaltuts.com/android-tutorial-for-beginners/android-sqlite-database-example)

#### [example](http://vimaltuts.com/android-tutorial-for-beginners/android-sqlite-database-example)

<http://www.sgoliver.net/blog/?p=1611>

[http://www.codeproject.com/Articles/119293/Using-SQLite-Database-with-](http://www.codeproject.com/Articles/119293/Using-SQLite-Database-with-Android)

[Android](http://www.codeproject.com/Articles/119293/Using-SQLite-Database-with-Android)

http://www.androidhive.info/2011/11/android-sqlite-database-tutorial/